# Implementatie van BGP EVPN beschermde overlay segmentatie op Catalyst 9000 Series Switches

# Inhoud

Inleiding Voorwaarden Vereisten Gebruikte componenten Achtergrondinformatie Beschrijving functie op hoog niveau **Documentgegevens** Beschermde segmenttypen Volledig geïsoleerd Meestal geïsoleerd **Switch** Routetype 2 Behandeling **Ontwerpoverzicht Terminologie** Flow-diagrammen Routetype 2 (RT2) Routetype 3 (RT3) Diagram van Adresresolutie (ARP) Configureren (volledig geïsoleerd) **Netwerkdiagram** Leaf-01 (basis-EVPN-configuratie) CGW (basisconfiguratie) Verifiëren (volledig geïsoleerd) EVI-gegevens Lokale RT2-generatie (lokale host voor RT2) Remote RT2 Learning (standaardgateway RT2) Configureren (gedeeltelijk geïsoleerd) **Netwerkdiagram** Leaf-01 (basis-EVPN-configuratie) CGW (basisconfiguratie) Verifiëren (gedeeltelijk geïsoleerd) EVI-gegevens Lokale RT2-generatie (lokale host voor RT2) Remote RT2 Learning (standaardgateway RT2) CGW standaardgatewayprefix (blad)

**FED MATM (blad)** SISF (CGW) IOS MATM (CGW) Problemen oplossen Adresoplossing (ARP) CGW RT2-gatewayprefix Draadloos roaming Te verzamelen opdrachten voor TAC Gerelateerde informatie

# Inleiding

Dit document beschrijft hoe u BGP EVN VPN Protected Overlay Segmentatie op Catalyst 9000 Series Switches kunt implementeren.

# Voorwaarden

# Vereisten

Cisco raadt kennis van de volgende onderwerpen aan:

- BGP EVPN VLAN-concepten
- [BGP EVN Unicast-probleemoplossing](https://www.cisco.com/c/en/us/td/docs/switches/lan/catalyst9500/software/release/17-3/configuration_guide/vxlan/b_173_bgp_evpn_vxlan_9500_cg/troubleshooting_bgp_evpn_vxlan.html)
- [BGP EVN VXLAN-routeringsbeleid](https://www.cisco.com/c/en/us/support/docs/switches/catalyst-9300-series-switches/220803-implement-bgp-evpn-routing-policy-on-cat.html)

## Gebruikte componenten

De informatie in dit document is gebaseerd op de volgende software- en hardware-versies:

- Catalyst 9300
- Catalyst 9400
- Catalyst 9500
- Catalyst 9600
- Cisco IOS® XF 17.12.1 en latere versies

De informatie in dit document is gebaseerd op de apparaten in een specifieke laboratoriumomgeving. Alle apparaten die in dit document worden beschreven, hadden een opgeschoonde (standaard)configuratie. Als uw netwerk live is, moet u zorgen dat u de potentiële impact van elke opdracht begrijpt.

# Achtergrondinformatie

## Beschrijving functie op hoog niveau

De beveiligde segmentfunctie is een beveiligingsmaatregel die voorkomt dat poorten verkeer naar elkaar doorsturen, zelfs als ze op hetzelfde VLAN en dezelfde switch staan

- Deze functie is vergelijkbaar met 'switchport protected' of private VLAN's, maar voor EVPN-• stoffen.
- Dit ontwerp dwingt al verkeer naar de CGW waar het kan worden geïnspecteerd door een Firewall alvorens naar zijn eindbestemming te worden verzonden.
- Verkeersstromen worden gecontroleerd, deterministisch en gemakkelijk te inspecteren met een gecentraliseerd security apparaat.

# **Documentaegevens**

Dit document maakt deel 2 of 3 uit van onderling verband houdende documenten:

- Document 1: [Voer het BGP EVP-routingbeleid op Catalyst 9000 Series Switches uit](https://www.cisco.com/c/en/us/support/docs/switches/catalyst-9300-series-switches/220803-implement-bgp-evpn-routing-policy-on-cat.html) om te bepalen hoe het BGP BUM-verkeer in de Overlay wordt bestuurd en moet eerst worden geconfigureerd
- Document 2: Dit document. Voortbouwend op het Overlay-ontwerp en het beleid van document 1, beschrijft dit document de implementatie van het 'beschermde' sleutelwoord
- Document 3: [Implementeer BGP EVPN DHCP Layer 2 Relay op Catalyst 9000 Series](https://www.cisco.com/c/en/us/support/docs/switches/catalyst-9300-series-switches/221565-implement-bgp-evpn-dhcp-layer-2-relay-on.html) [Switches](https://www.cisco.com/c/en/us/support/docs/switches/catalyst-9300-series-switches/221565-implement-bgp-evpn-dhcp-layer-2-relay-on.html) en bespreekt hoe DHCP Relay werkt op een L2 alleen VPN

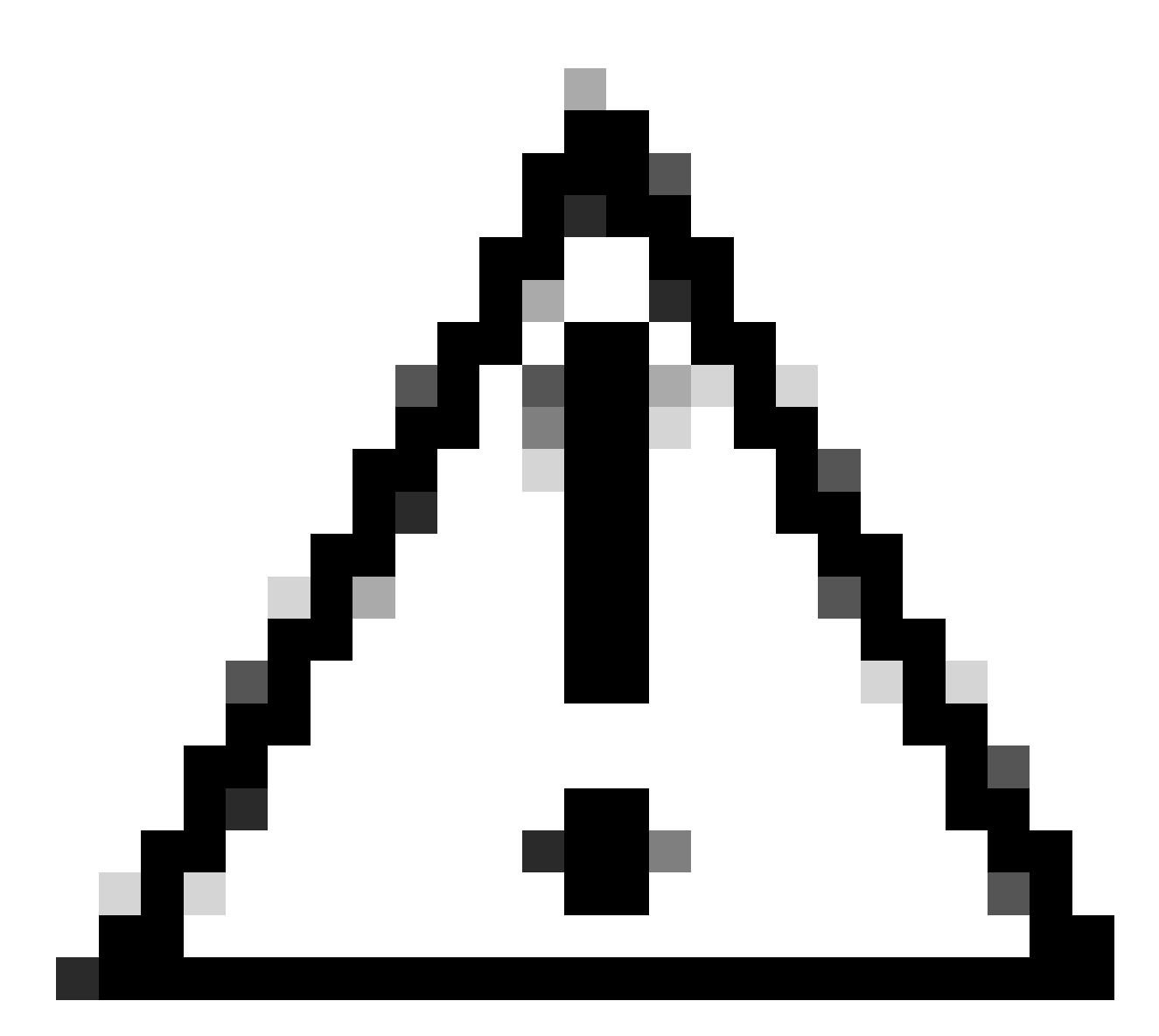

Waarschuwing: u moet de configuratie in document 1 implementeren voordat u beveiligde segmentconfiguraties implementeert.

# Beschermde segmenttypen

Volledig geïsoleerd

- uitsluitend noord-zuidcommunicatie mogelijk maakt, en
- De gateway wordt geadverteerd in de stof met de 'standaard-gateway adverteren' CLI

### Meestal geïsoleerd

- Maakt communicatie tussen het noorden en het zuiden mogelijk (in dit geval zijn verkeer tussen het oosten en het westen toegestaan op basis van beleid voor firewallverkeer)
- Maakt Oost-naar-West communicatie mogelijk (gebaseerd op beleid voor firewallverkeer)
- De gateway is extern aan de stof en de SVI wordt niet geadverteerd met behulp van de

'standaard-gateway adverteren' CLI

# **Switch**

- Hosts kunnen niet rechtstreeks met elkaar communiceren, zelfs als ze verbonden zijn met dezelfde switch (ARP-verzoek niet naar andere poorten op dezelfde switch verzonden als hosts zich in hetzelfde VRF/VLAN/segment bevinden)
- Geen BUM-verkeer tussen L2 VTEP's (IMET-prefixes gefilterd met behulp van de [routerbeleidsconfiguratie](https://www.cisco.com/c/en/us/support/docs/switches/catalyst-9300-series-switches/220803-implement-bgp-evpn-routing-policy-on-cat.html))
- Alle pakketten van de hosts worden doorgestuurd naar Border Leaf om doorgestuurd te worden. (Dit betekent voor host 1 om te communiceren met host 2 op hetzelfde blad, verkeer is vastgepind tot aan de CGW)

# Routetype 2 Behandeling

- Access Leafs adverteren met lokale RT2 met E-Tree Extended Community en Leaf-vlagset.
- Access Leafs installeert geen enkel afgelegen RT2 dat is ontvangen met de E-Tree Extended Community en Leaf-vlag die is ingesteld in dataplane.
- Access Leafs installeren elkaar niet RT2 in dataplane.
- Access Leafs and Border Leaf (CGW) installeert elkaar RT2 in dataplaat.
- Geen configuratiewijziging vereist op toegangsblad of grensblad.

# Ontwerpoverzicht

- Voor uitzending (BUM) is de RT3-topologie hub en spaak om uitzendverkeer zoals ARP naar de GCW te dwingen.
- Om rekening te houden met de gastmobiliteit is RT2 volledig mesh op het BGP-• besturingsplane (wanneer een host van de ene VTEP naar de andere beweegt, wordt het volgnummer in de RT2 verhoogd)
- De gegevensvlak installeert selectief de adressen van MAC.
	- Een blad installeert alleen lokale MAC's & RT2 die de DEF GW attributen bevatten
	- $\,\circ\,$  De CGW heeft niet de beschermde KW en installeert alle lokale MAC & Remote RT2 in zijn dataplatform.

# **Terminologie**

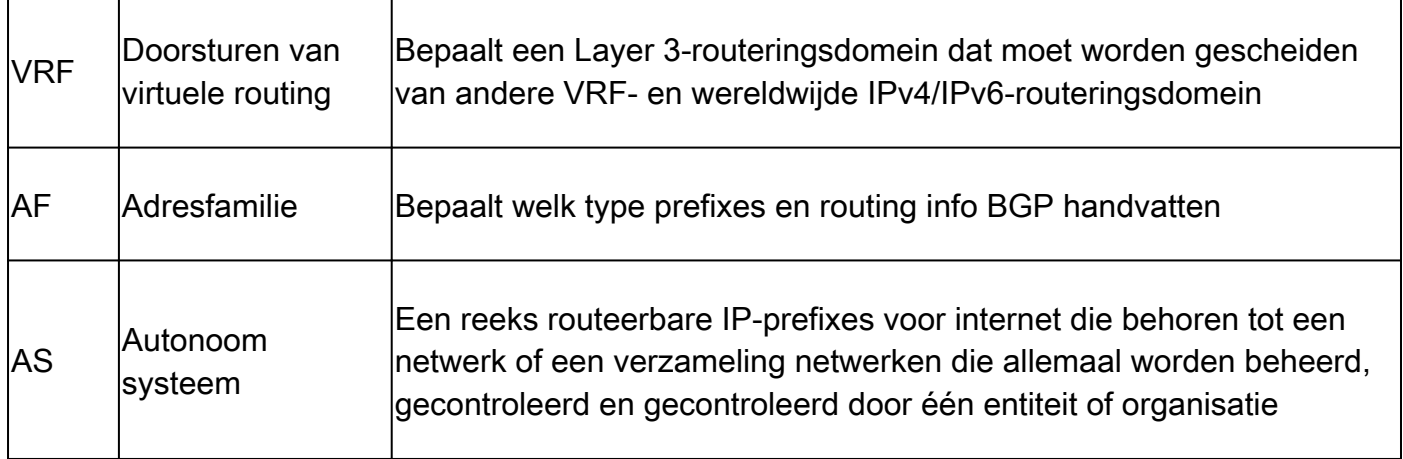

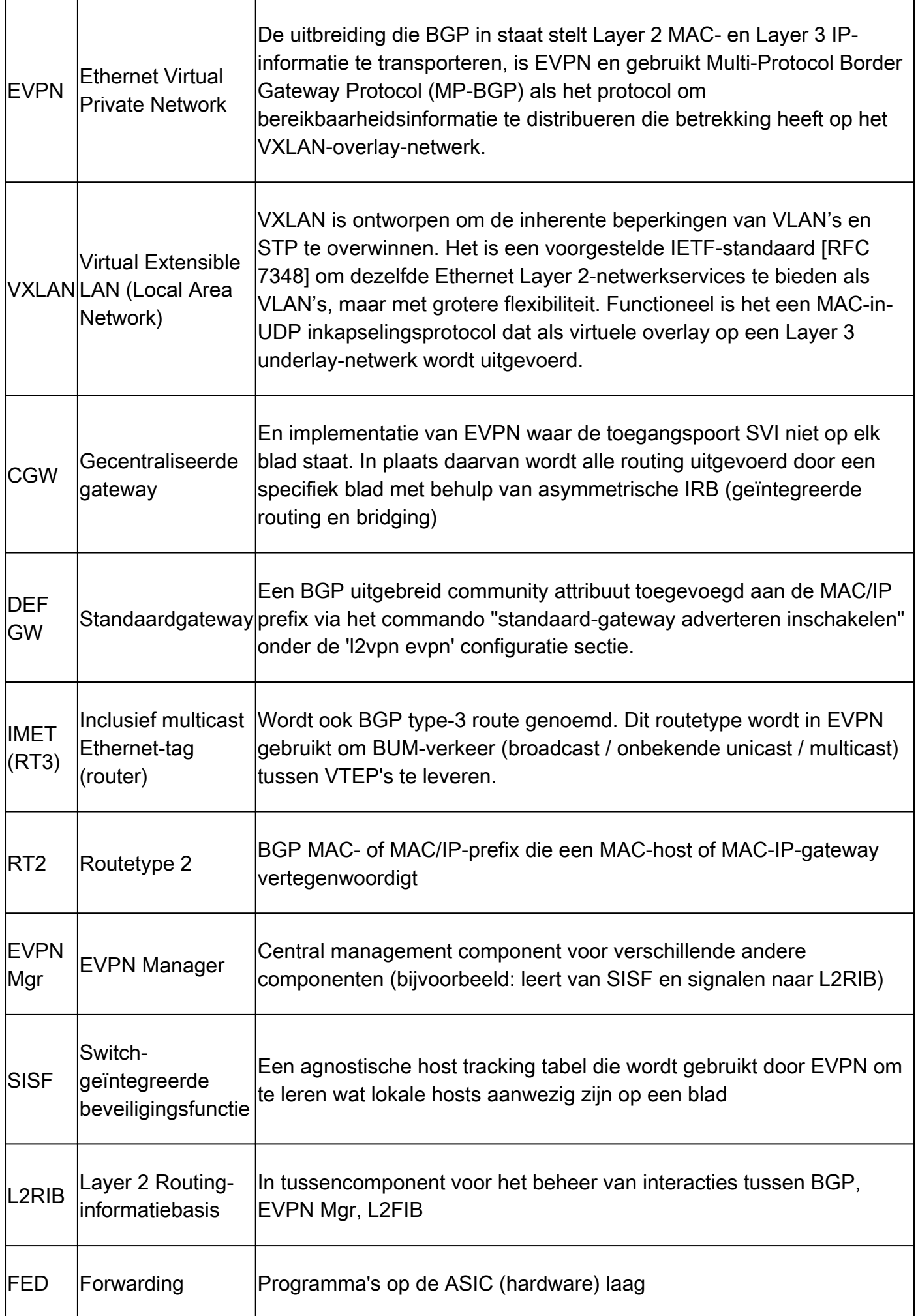

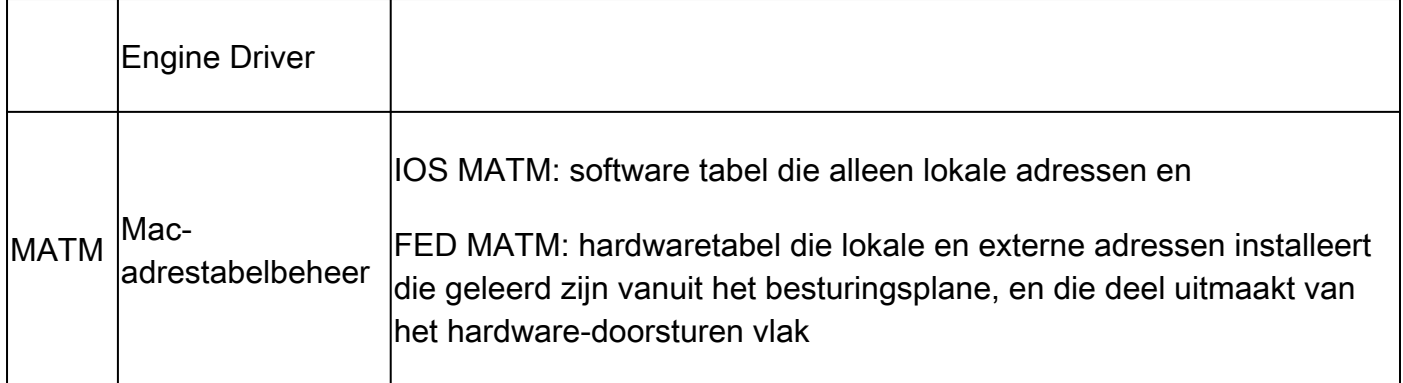

# Flow-diagrammen

# Routetype 2 (RT2)

Dit diagram toont het volledige netwerkontwerp van de type 2 MAC/MAC-IP-hostprefixes.

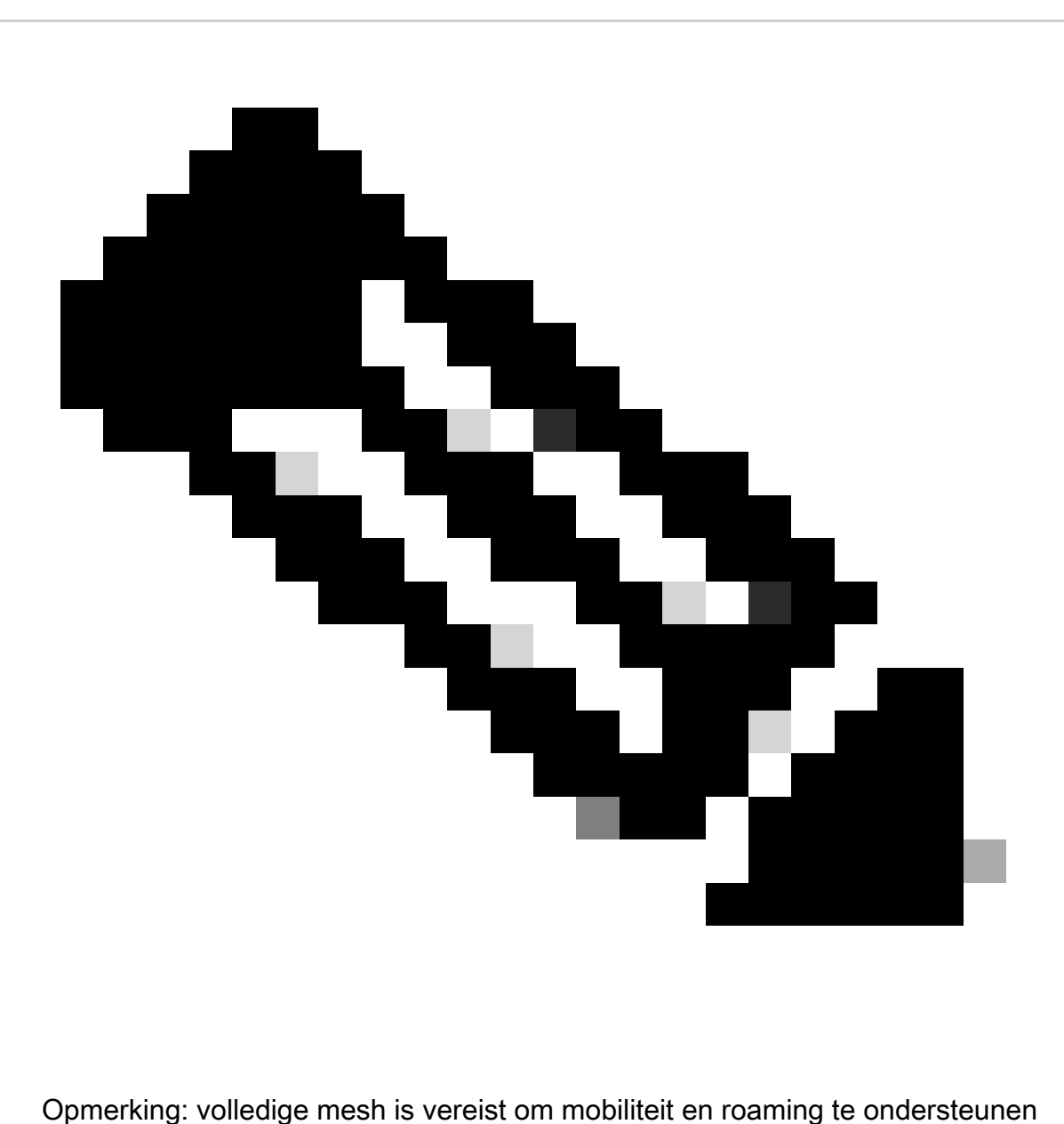

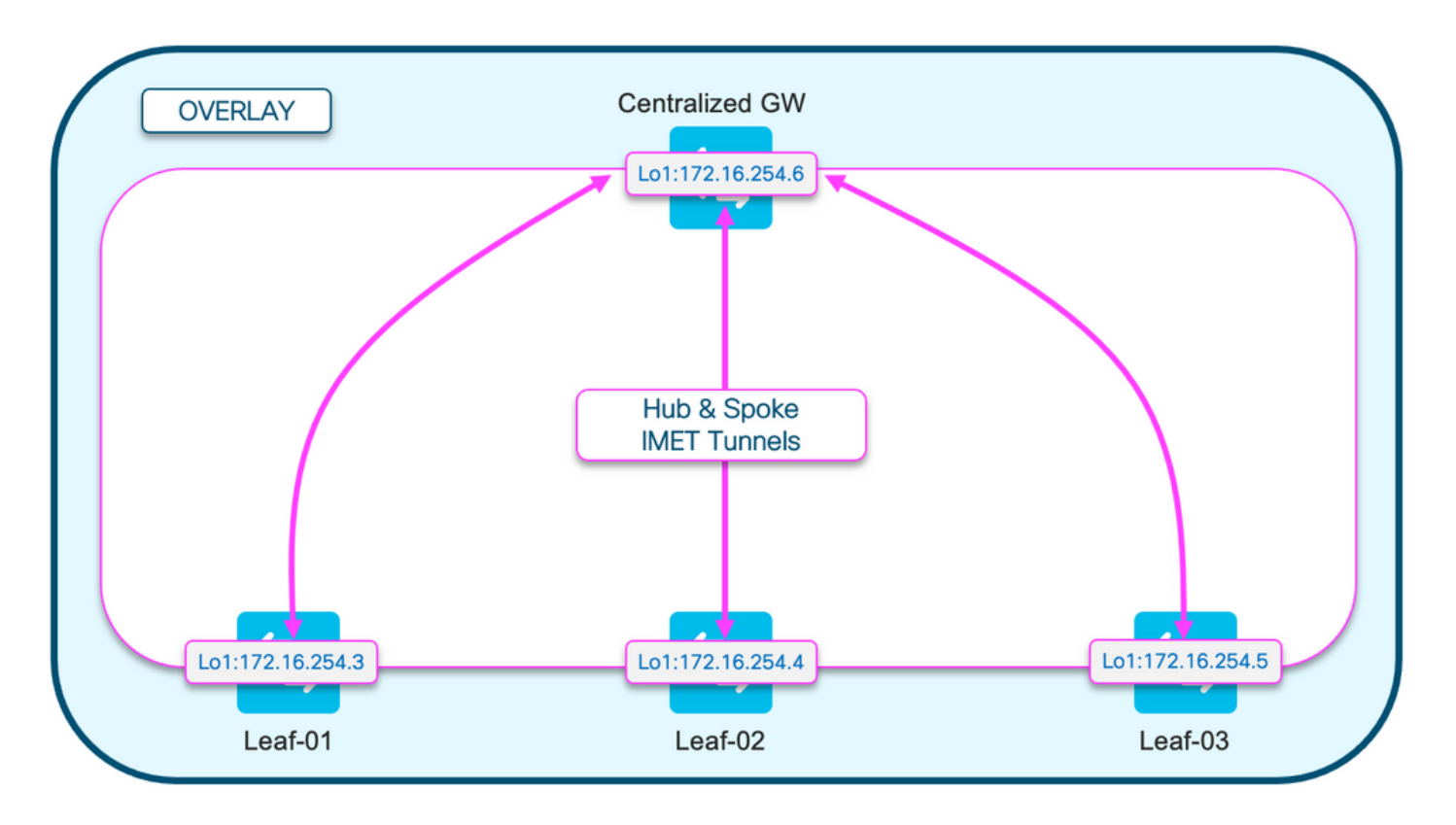

# Routetype 3 (RT3)

Dit diagram toont het hub and spoke-ontwerp van de uitzending IMET (RT3) tunnels

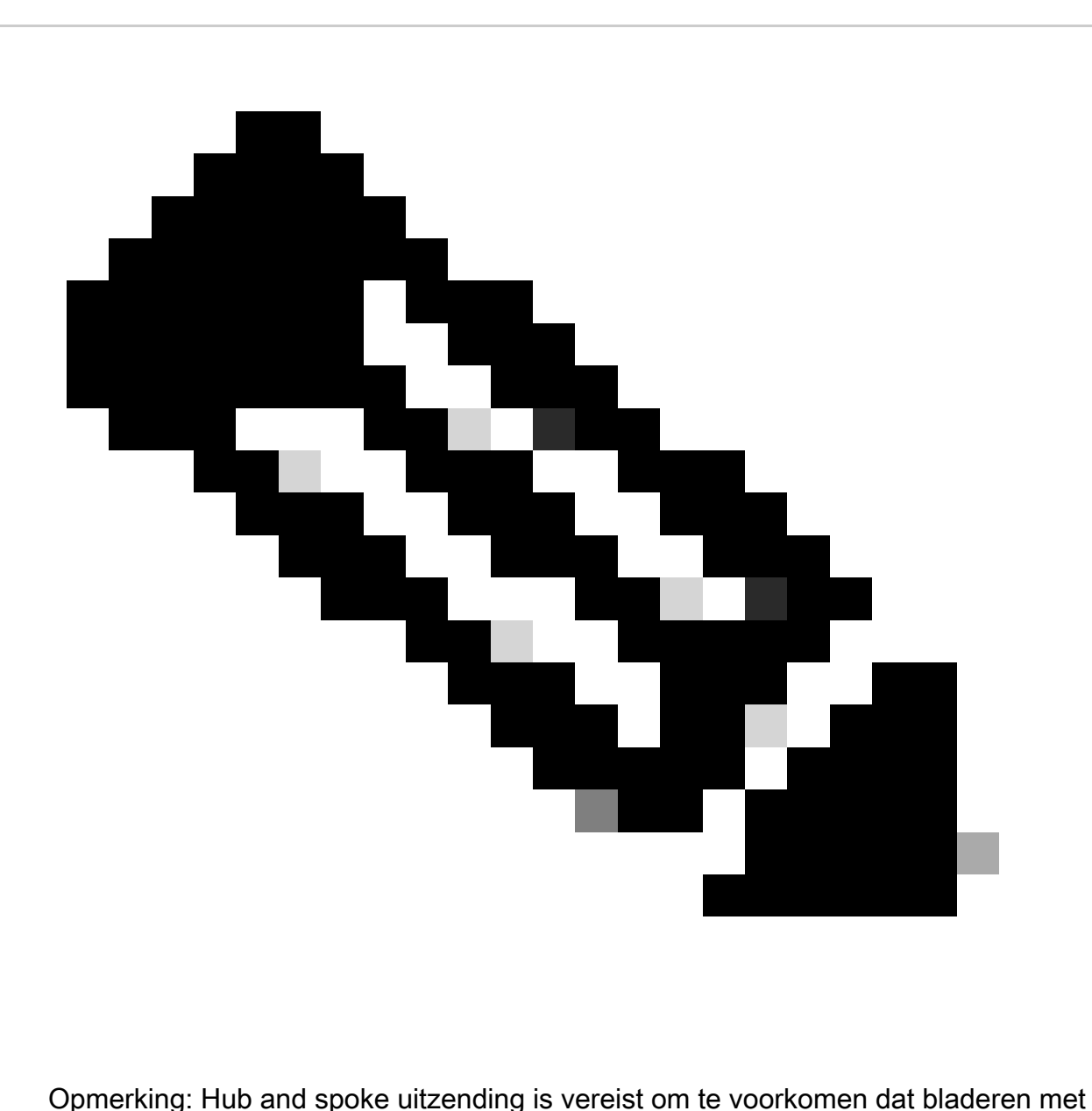

hetzelfde segment rechtstreeks uitzending naar elkaar verzenden.

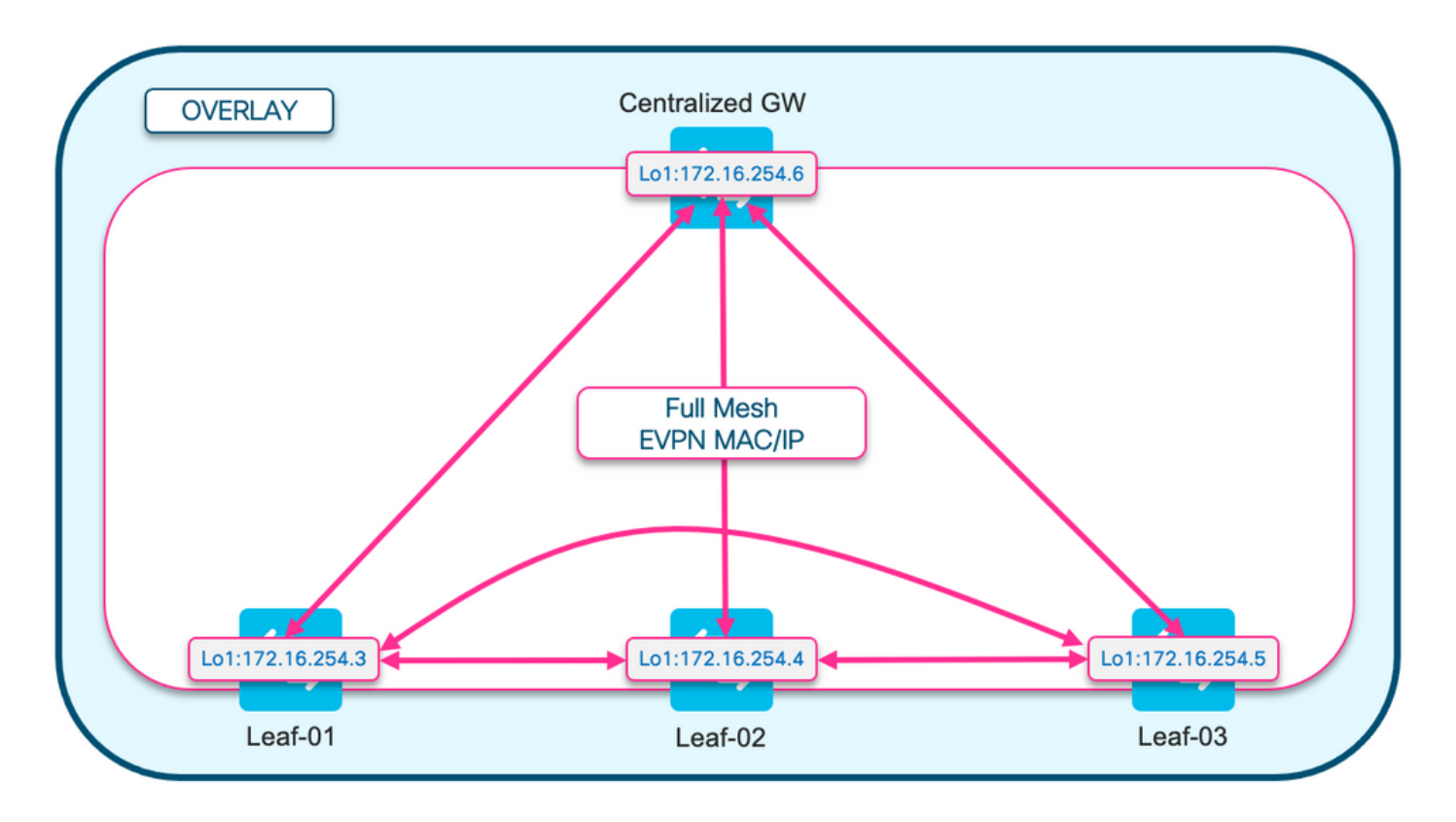

Diagram van Adresresolutie (ARP)

Dit diagram toont aan dat ARP geen gastheer in het zelfde segment EPVN mag bereiken. Wanneer gastheer ARPs voor een andere gastheer, slechts CGW deze ARP krijgt en antwoordt

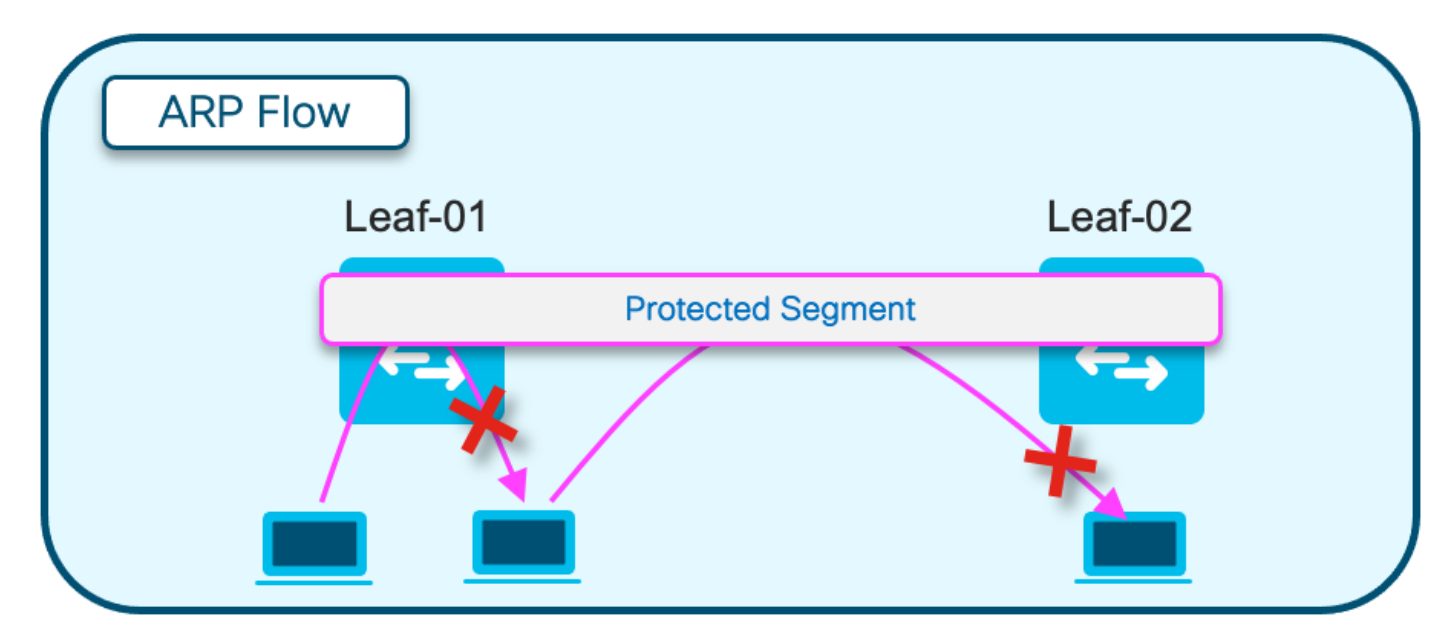

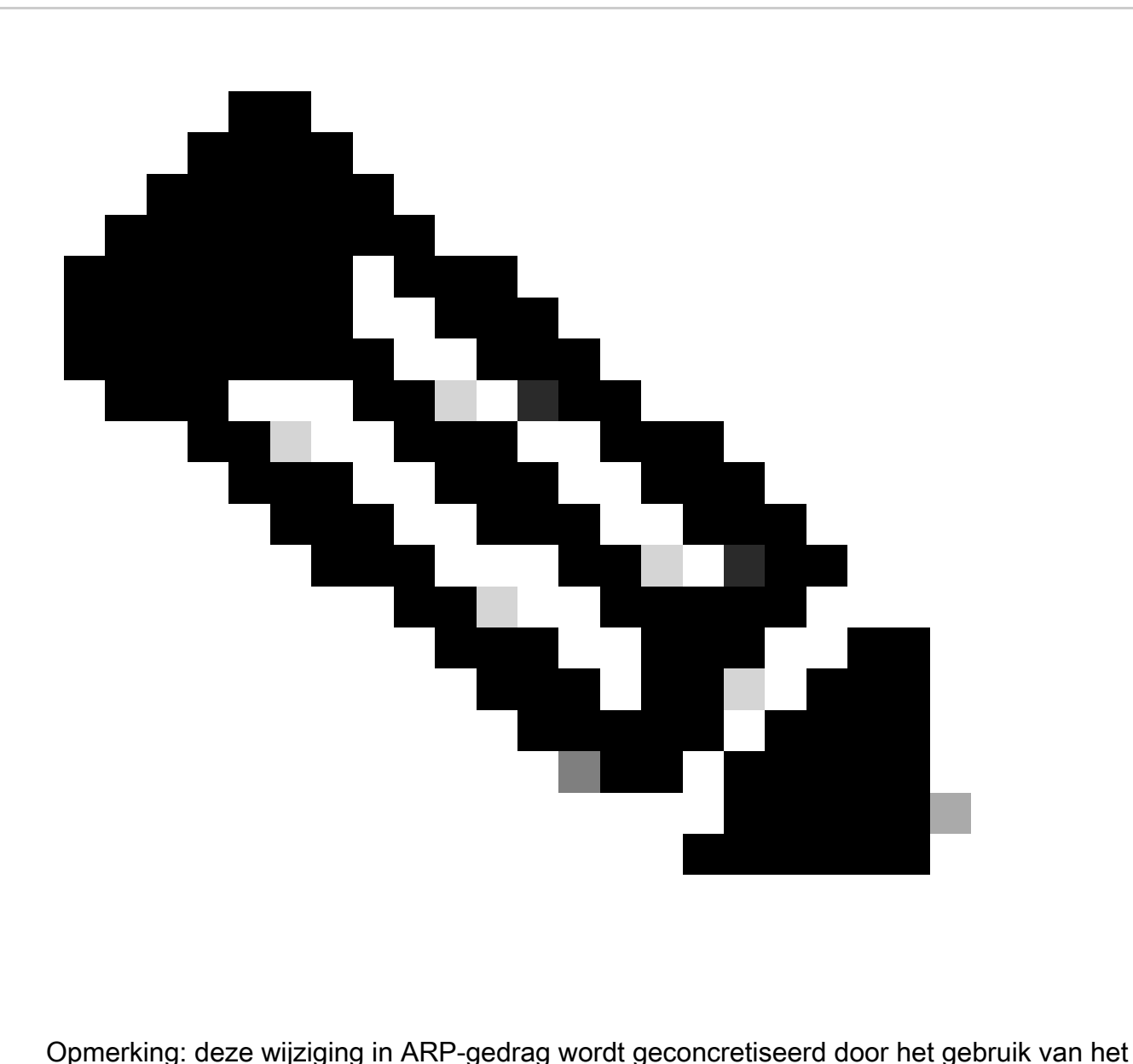

'afgeschermde' sleutelwoord.

Voorbeeld: member evpn-instance 202 vni 20201 protected

Configureren (volledig geïsoleerd)

Netwerkdiagram

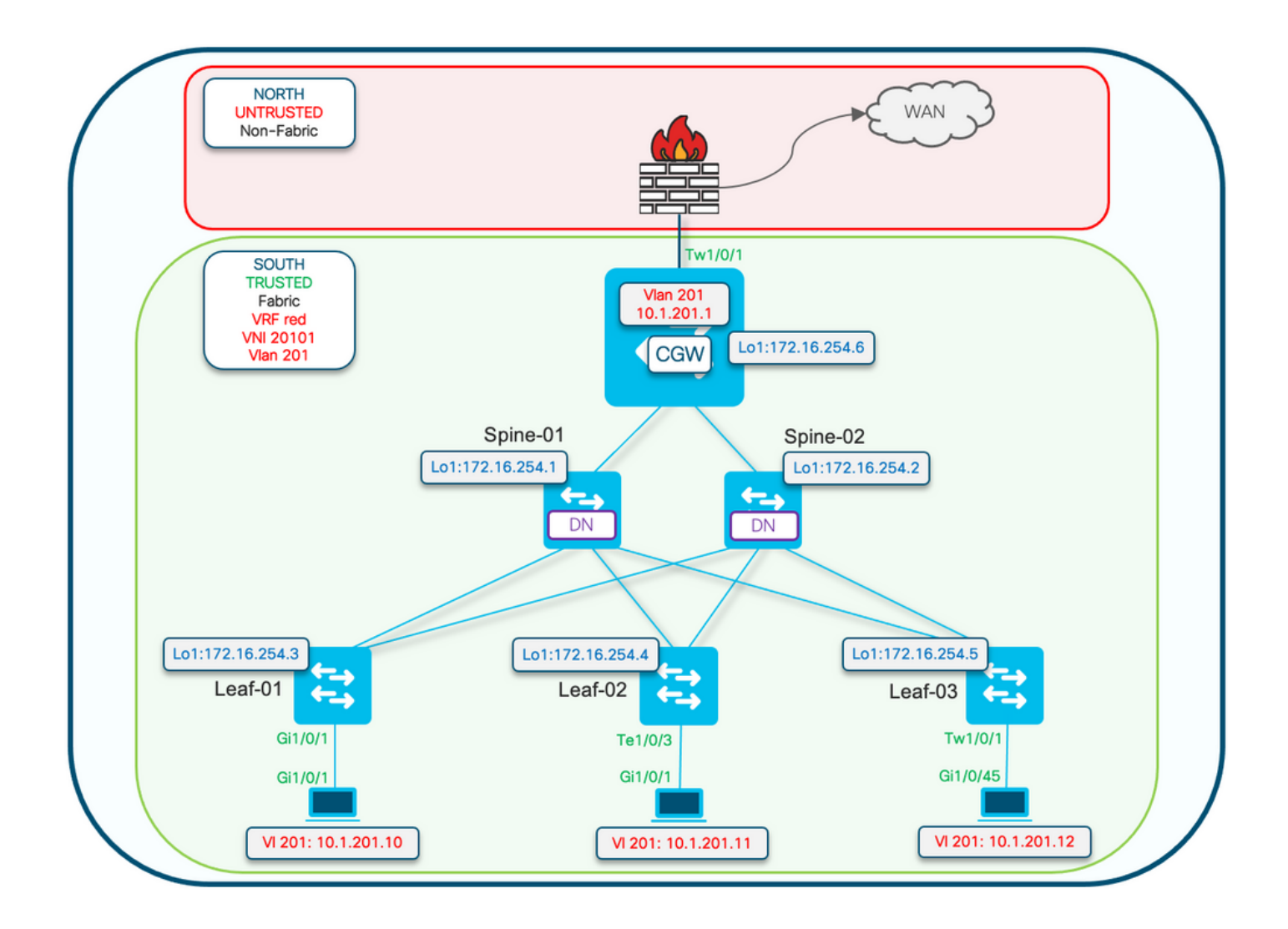

Het beschermde configuratiesleutelwoord wordt toegepast op de switches van het Blad. CGW is een promiscuous device en installeert alle mac-adressen.

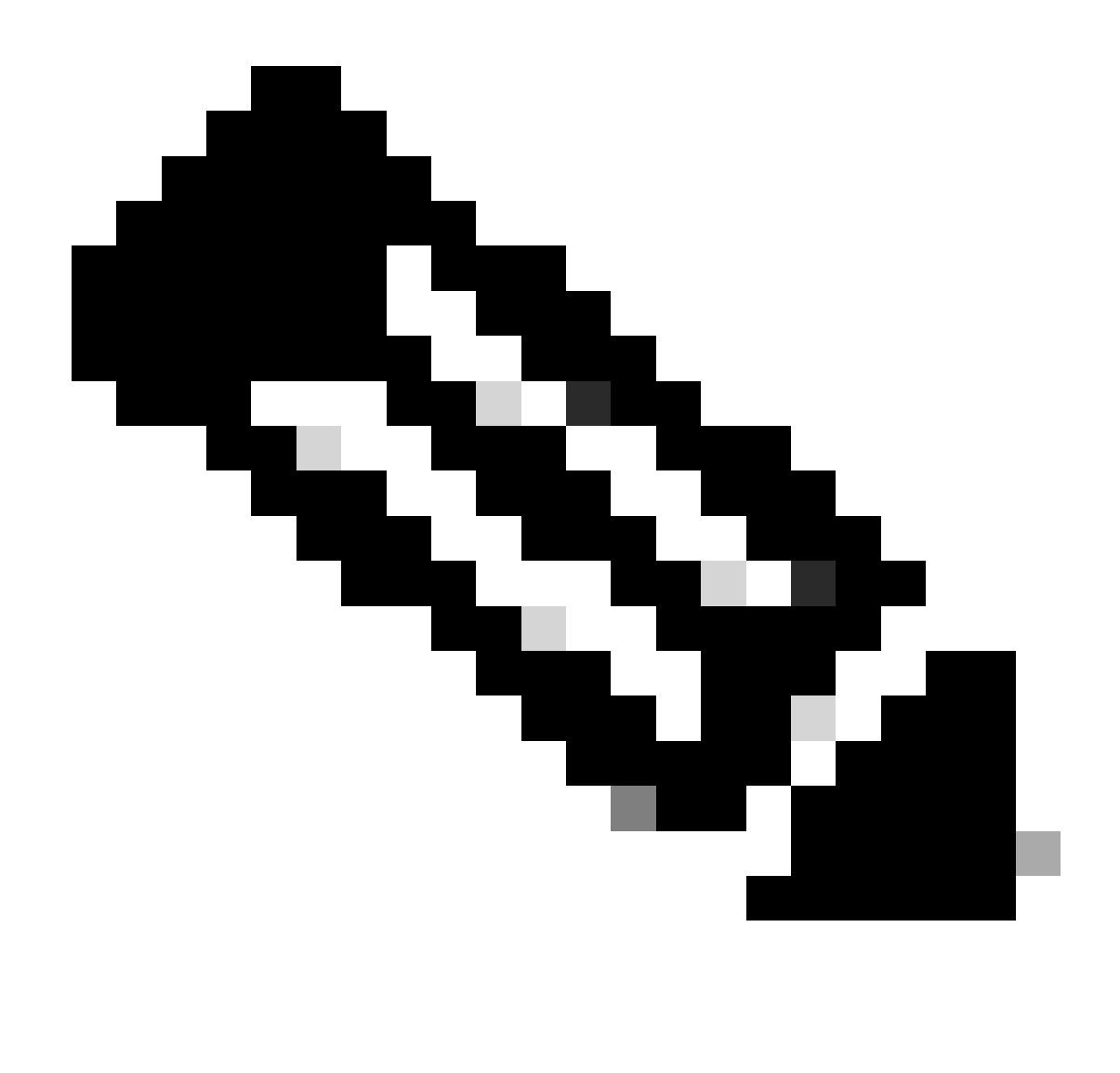

Opmerking: de configuratie van de routebeleidscommunity list en routekaart die de import/export van IMET-prefixes controleert, wordt weergegeven in [Importeren BGP EVP](https://www.cisco.com/c/en/us/support/docs/switches/catalyst-9300-series-switches/220803-implement-bgp-evpn-routing-policy-on-cat.html)[routingbeleid op Catalyst 9000 Series Switches](https://www.cisco.com/c/en/us/support/docs/switches/catalyst-9300-series-switches/220803-implement-bgp-evpn-routing-policy-on-cat.html) . In dit document worden alleen beschermde segmentverschillen weergegeven.

# Leaf-01 (basis-EVPN-configuratie)

```
<#root>
Leaf-01#
show run | sec l2vpn
l2vpn evpn
  replication-type static
 flooding-suppression address-resolution disable <-- Disables ARP caching so ARP is always sent up to the CGW 
  router-id Loopback1
l2vpn evpn
```
**instance 201**

 vlan-based encapsulation vxlan

replication-type ingress **the set of the Sets segment** to use Unicast replication of BUM trafi

multicast advertise enable

#### <#root>

Leaf01#

**show run | sec vlan config**

vlan configuration 201 member evpn-instance 201 vni 20101

**protected <-- protected keyword added**

# CGW (basisconfiguratie)

#### <#root>

CGW#

**show running-config | beg l2vpn evpn instance 201**

l2vpn evpn instance 201 vlan-based encapsulation vxlan replication-type ingress

 **default-gateway advertise enable <-- adds the BGP attribute EVPN DEF GW:0:0 to the MAC/IP prefix**

multicast advertise enable

#### <#root>

CGW#

**show running-config | sec vlan config**

vlan configuration 201 member evpn-instance 201 vni 20101

#### <#root>

CGW#

**show run int nve 1**

Building configuration...

Current configuration : 313 bytes ! interface nve1 no ip address source-interface Loopback1 host-reachability protocol bgp

member vni 20101 ingress-replication local-routing <-- 'ingress-replication' (Unicast all BUM traffic)

 **ip local-proxy-arp <-- Sets CGW to Proxy reply even for local subnet ARP requests**

ip route-cache same-interface  $\leq -1$  This is auto added when local-proxy-arp is configured. However,

#### <#root>

CGW# **show run interface vlan 201** Building configuration... Current configuration : 231 bytes ! interface Vlan201 mac-address 0000.beef.cafe **6.1 AMC** is static in this example for viewing simplicity. This is no  **vrf forwarding red <-- SVI is in VRF red**

ip address 10.1.201.1 255.255.255.0

no ip redirects

ip pim sparse-mode

 ip igmp version 3 no autostate

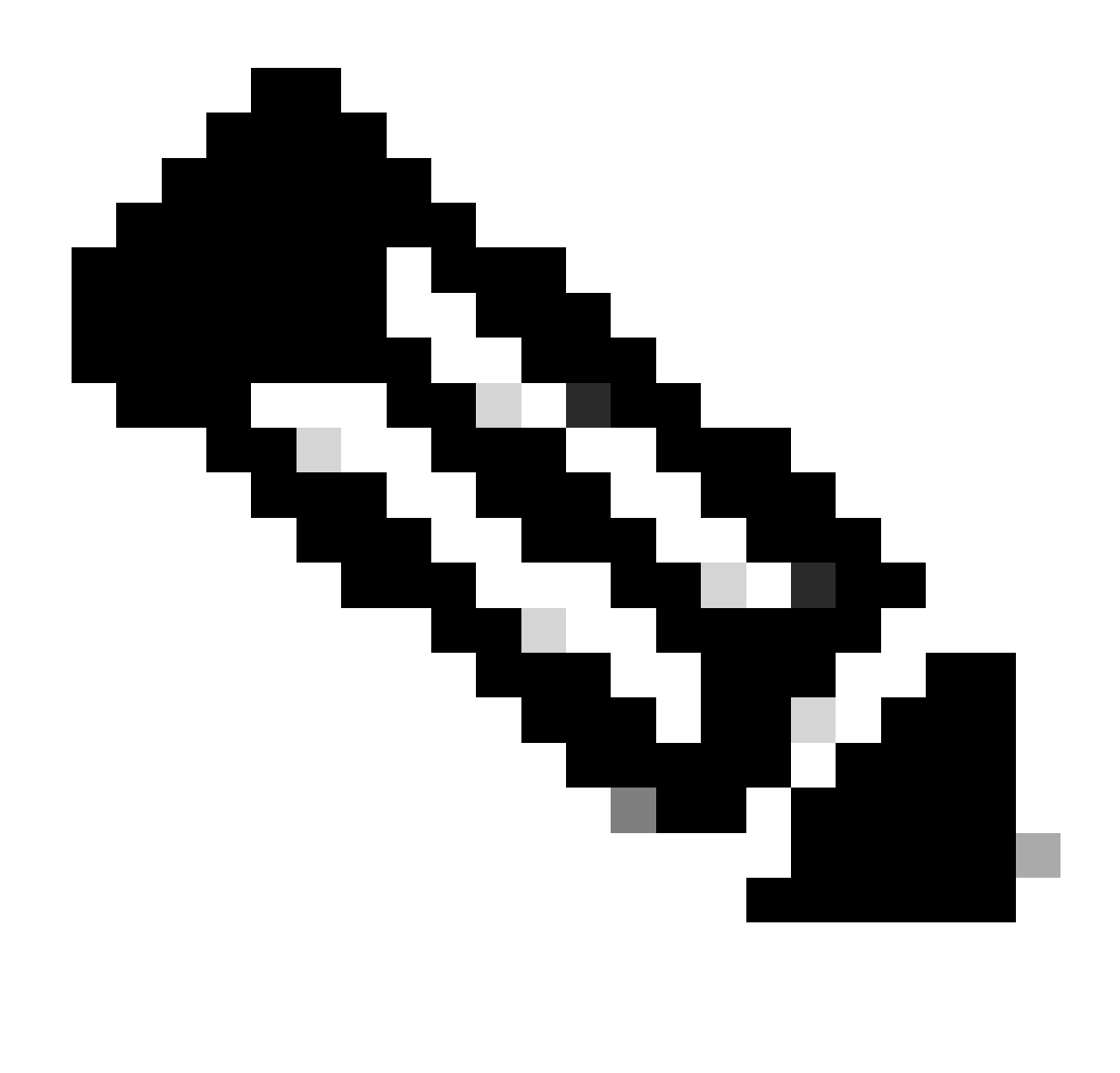

Opmerking: bij de CGW wordt geen BGP-beleid toegepast. De CGW mag alle prefixtypes (RT2, RT5 / RT3) ontvangen en verzenden.

# Verifiëren (volledig geïsoleerd)

EVI-gegevens

#### <#root>

Leaf01#

**sh l2vpn evpn evi 201 detail**

EVPN instance: 201 (VLAN Based) RD: 172.16.254.3:201 (auto) Import-RTs: 65001:201 Export-RTs: 65001:201 Per-EVI Label: none State: Established

```
 Replication Type: Ingress
  Encapsulation: vxlan
  IP Local Learn: Enabled (global)
  Adv. Def. Gateway: Disabled (global)
  Re-originate RT5: Disabled
  Adv. Multicast: Enabled
  AR Flood Suppress: Disabled (global)
Vlan: 201
    Protected: True (local access p2p blocked) <-- Vlan 201 is in protected mode
<...snip...>
```
# Lokale RT2-generatie (lokale host voor RT2)

Verifieer de component afhankelijkheidsketen van lokale host learning tot RT2 generatie:

- SISF (Terwijl het blad geen SVI heeft, gleent SISF nog steeds de hostinformatie via ARP frame van de host)
- EVPN Mgr
- L2RIB
- BGP

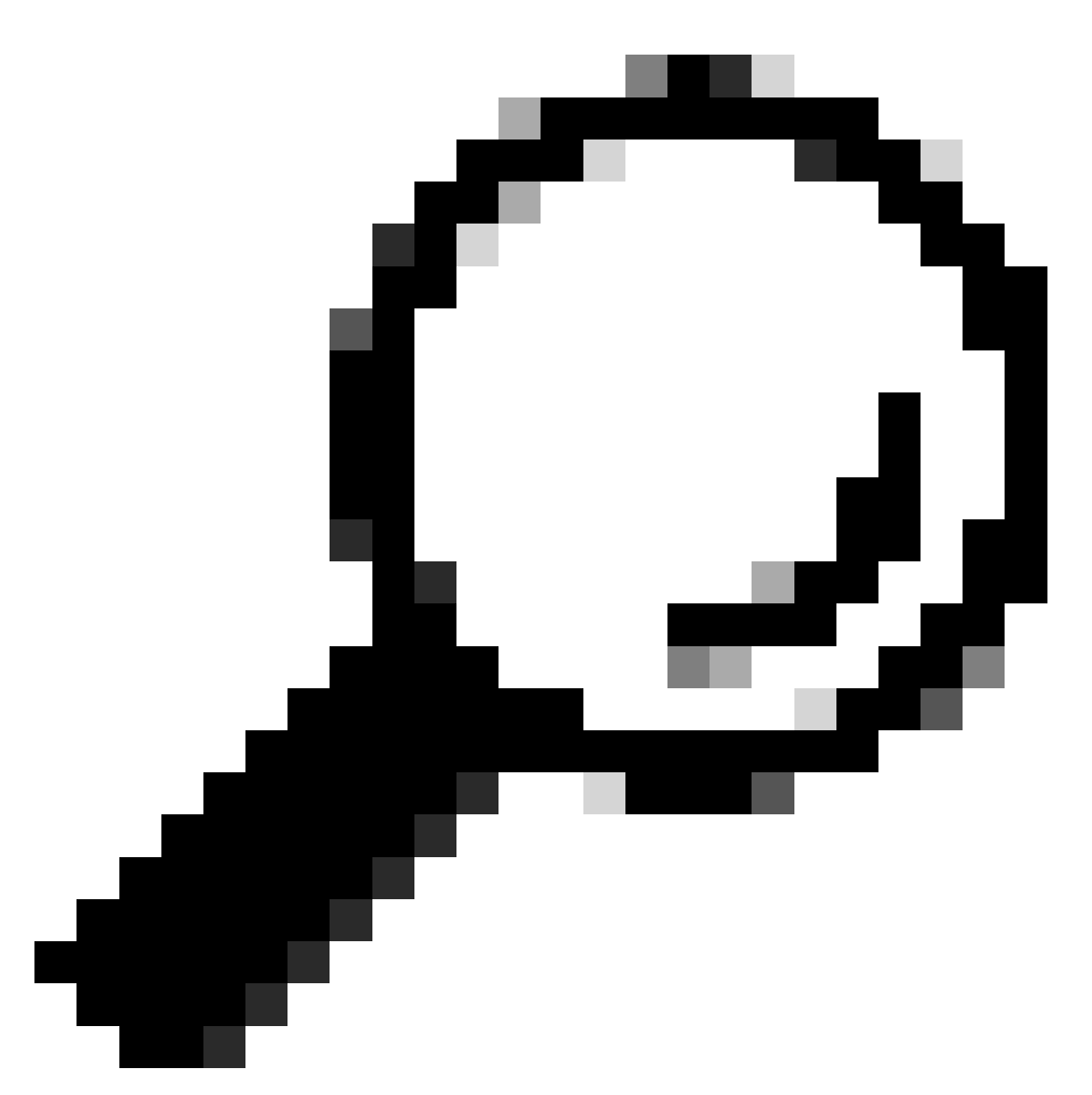

Tip: Als een vorige component niet goed is geprogrammeerd, kan de hele afhankelijkheidsketen worden onderbroken (bijvoorbeeld: SISF heeft geen ingang dan kan BGP geen RT2 maken).

## **SISF**

Controleer of SISF de host heeft geleerd in DB (hostinformatie van DHCP of ARP)

- SISF leert MAC-vermeldingen van IOS-MATM leren en stuurt vervolgens naar EVPN Mgr (moet MAC-BEREIKBAAR zijn met beleid "evpn-sisf-policy").
- SISF zorgt voor een IP/MAC-binding op een lokale VTEP en maakt gebruik van de EVPN-•beheerder om informatie te programmeren als een /32-route via BGP naar andere pagina's.

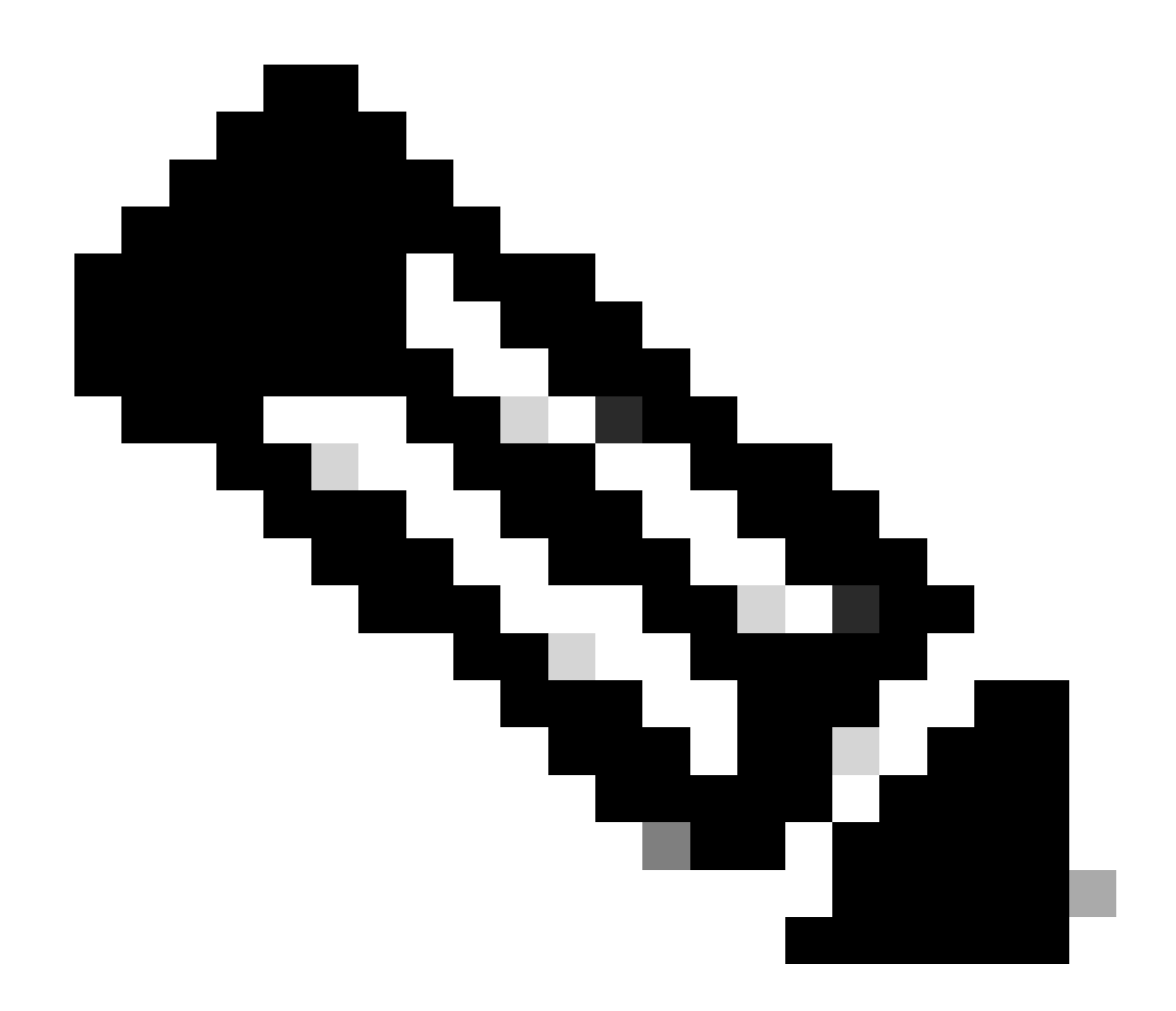

Opmerking: in dit scenario heeft de host een statisch IP, dus SISF gebruikt ARP om de hostgegevens te verzamelen. In het gedeelte over het algemeen geïsoleerde DHCP- en DHCP-snuffelen wordt weergegeven.

# <#root> **Leaf01# show device-tracking database vlanid 201 vlanDB has 1 entries for vlan 201, 1 dynamic** Codes: L - Local, S - Static, ND - Neighbor Discovery, ARP - Address Resolution Protocol, DH4 - IPv4 DHO **Preflevel flags (prlvl): 0001:MAC and LLA match 0002:Orig trunk 0004:Orig access 0008:Orig trusted trunk 0010:Orig trusted access 0020:DHCP assigned 0040:Cga authenticated 0080:Cert authenticated 0100:Statically assigned** Network Layer Address **Link Layer Address** Interface vlan prlvl age

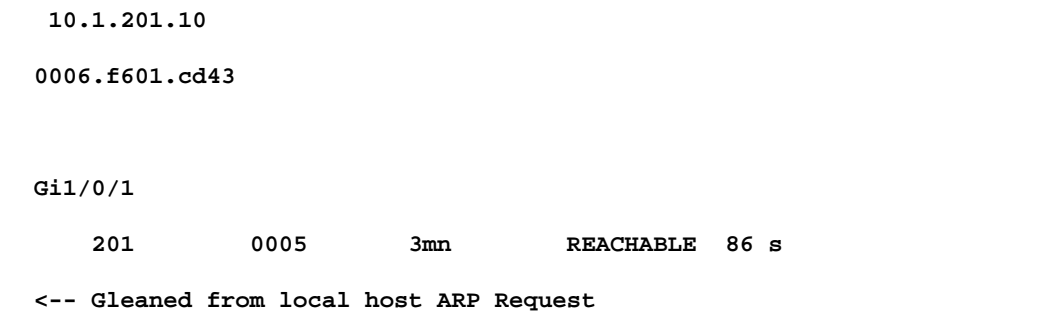

#### EVPN Manager

EVPN Mgr leert Local MAC en installeert in L2RIB. EVPN Mgr leert ook de Remote MAC van L2RIB, maar entry wordt alleen gebruikt voor het verwerken van MAC-mobiliteit

Bevestig dat EVPN Mgr wordt bijgewerkt met de SISF-vermelding

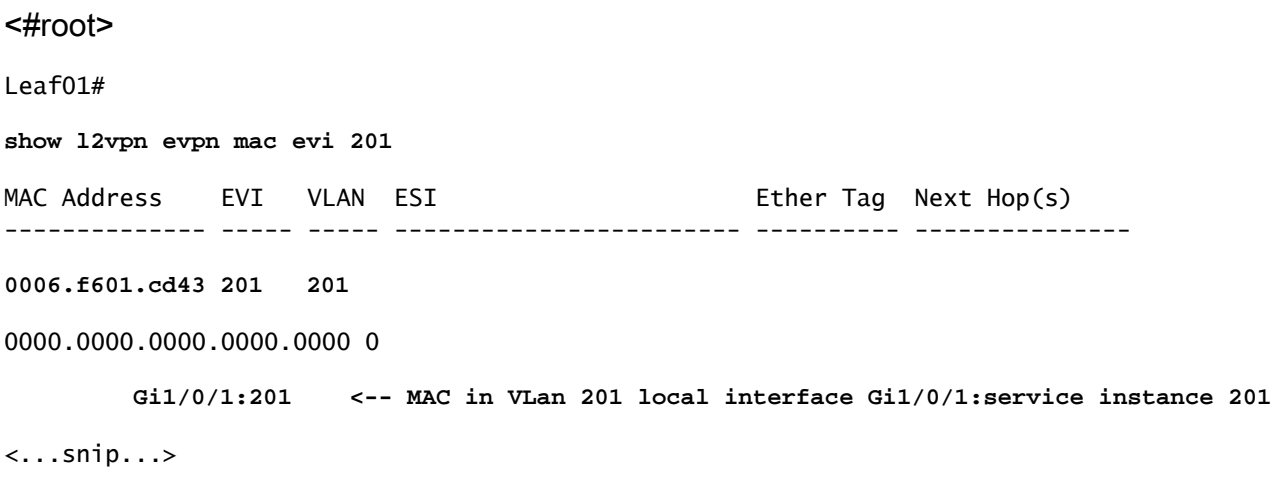

### L2RIB

- L2RIB leert lokale MAC van EVPN Mgr en stuurt deze naar BGP en L2FIB.
- L2RIB is ook verantwoordelijk voor het leren van externe MAC's van BGP om EVPN Mgr en L2FIB bij te werken.
- L2RIB heeft zowel Local als Remote nodig om andere onderdelen goed te kunnen updaten.
- L2RIB-component ligt tussen lokaal en extern MAC-leren afhankelijk van welke richting / component moet worden bijgewerkt

Controleer of L2RIB is bijgewerkt met de lokale MAC van EVPN Mgr

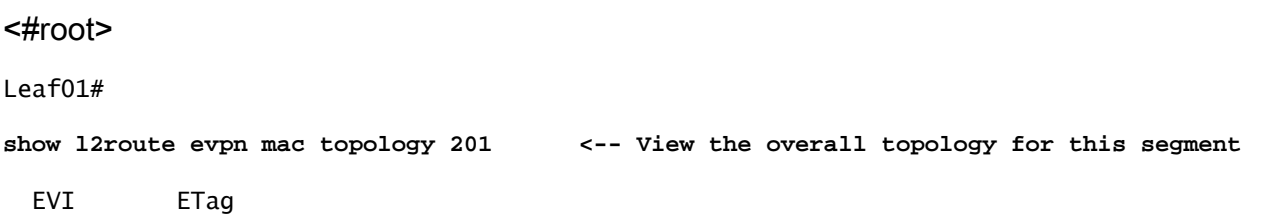

**Prod**

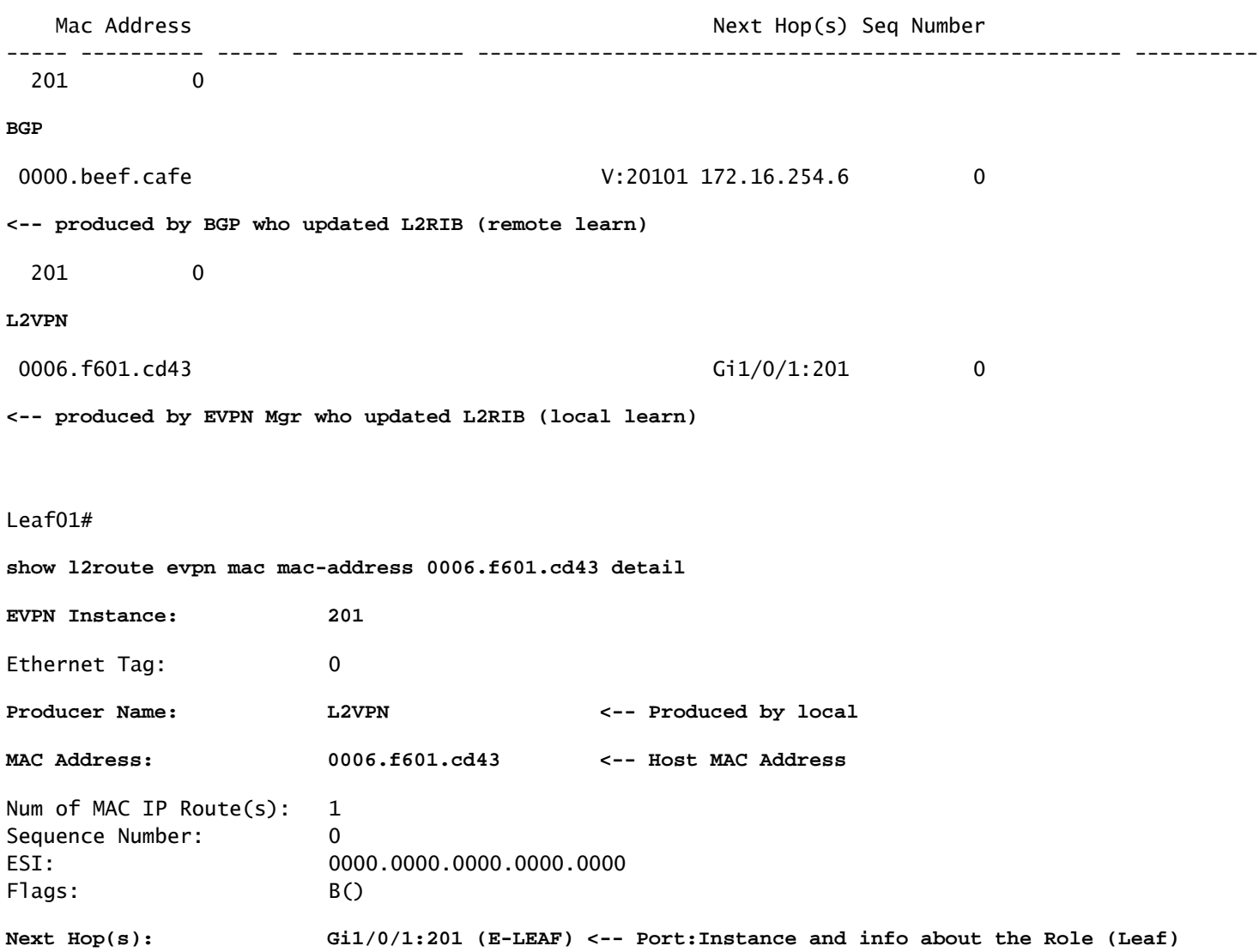

### **BGP**

Controleer of BGP is bijgewerkt door L2RIB

#### <#root>

```
Leaf01#
```
**show bgp l2vpn evpn route-type 2 0 0006.f601.cd43 \***

BGP routing table entry for [2][172.16.254.3:201][0][48][0006F601CD43][0][\*]/20, version 268232 Paths: (1 available, best #1,

**table evi\_201**

```
)
```
**<-- In the totally isolated evi context**

```
 Advertised to update-groups:
    2
 Refresh Epoch 1
 Local
```
 **0.0.0.0 (via default) from 0.0.0.0** (172.16.255.3) **<-- from 0.0.0.0 indicates local** Origin incomplete, localpref 100, weight 32768, valid, sourced, **local** , best **<-- also indicates local** EVPN ESI: 00000000000000000000, Label1 20101 Extended Community: RT:65001:201 ENCAP:8 **EVPN E-Tree:flag:1** ,label:0 **<-- EVPN e-Tree attribute with Leaf flag = 1 (added to indicate this is a host address)** Local irb vxlan vtep: vrf:not found, l3-vni:0 local router mac:0000.0000.0000 core-irb interface:(not found)

 **vtep-ip:172.16.254.3 <-- Local VTEP Loopback**

 rx pathid: 0, tx pathid: 0x0 Updated on Sep 14 2023 20:16:17 UTC

### Remote RT2 Learning (standaardgateway RT2)

BGP

Controleer of BGP de CGW RT2-prefix heeft geleerd

#### <#root>

Leaf01#

**show bgp l2vpn evpn route-type 2 0 0000.beef.cafe 10.1.201.1**

BGP routing table entry for [2][172.16.254.3:201][0][48][0000BEEFCAFE][32][10.1.201.1]/24, version 1141 Paths: (1 available, best #1,

**table evi\_201**

)

**<-- EVI context is 201**

 Flag: 0x100 Not advertised to any peer Refresh Epoch 2

 Local, imported path from [2][172.16.254.6:201][0][48][0000BEEFCAFE][32][10.1.201.1]/24 (global) 172.16.254.6 (metric 3) (via default) from 172.16.255.1 (172.16.255.1) Origin incomplete, metric 0, localpref 100, valid, internal, best EVPN ESI: 00000000000000000000,

**Label1 20101 <-- Correct segment identifier**

Extended Community: RT:65001:201 ENCAP:8

**EVPN DEF GW:0:0 <-- Default gateway attribute is added via the 'default gateway advertise CLI'**

 Originator: 172.16.255.6, Cluster list: 172.16.255.1 rx pathid: 0, tx pathid: 0x0 Updated on Sep 1 2023 15:27:45 UTC

#### L2RIB

Controleer BGP-update L2RIB

- L2RIB leert lokale MAC van EVPN Mgr en stuurt deze naar BGP en L2FIB. L2RIB is ook verantwoordelijk voor het leren van externe MAC's van BGP om EVPN Mgr en L2FIB bij te werken.
- L2RIB heeft zowel Local als Remote nodig om andere onderdelen goed te kunnen updaten.
- L2RIB-component ligt tussen lokale en externe MAC-learning, afhankelijk van welke richting en component moet worden bijgewerkt.

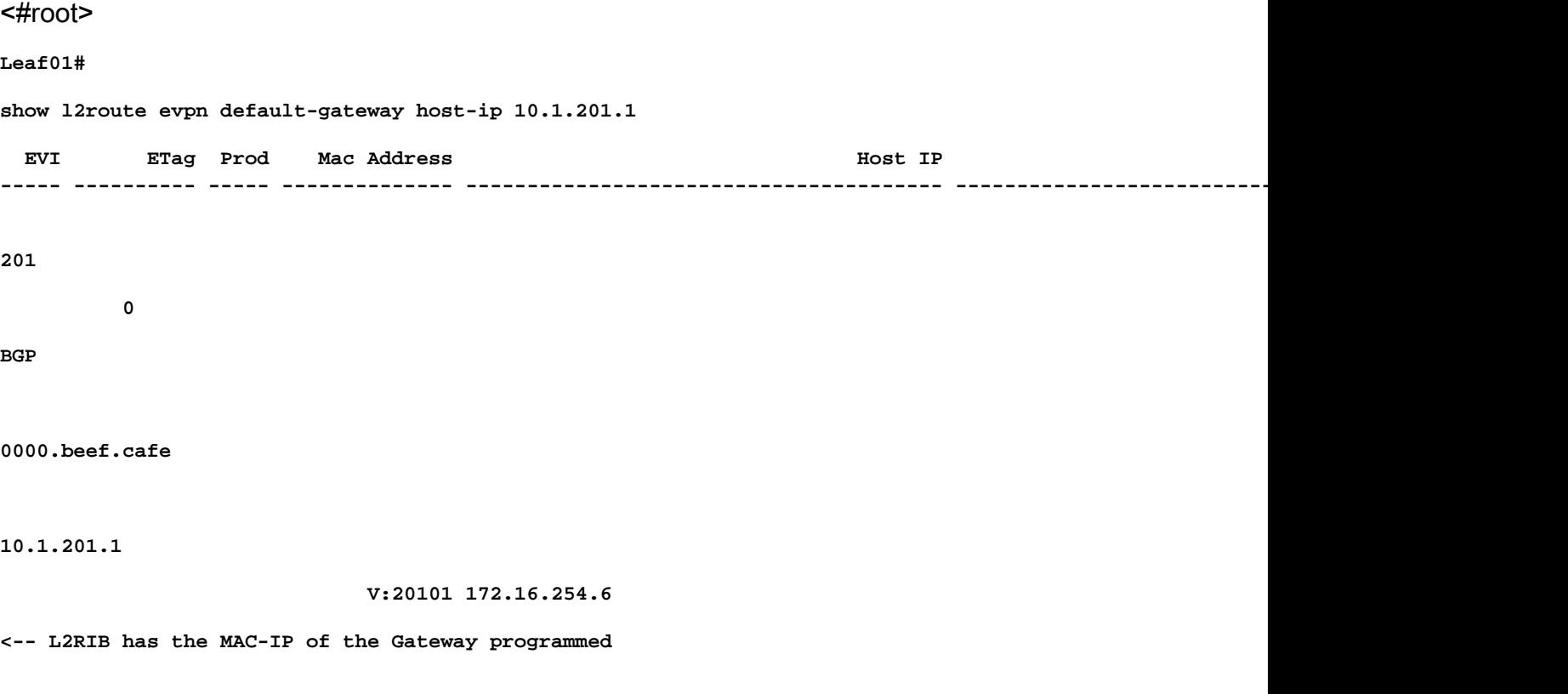

Verifiëren in L2FIB

- Component verantwoordelijk voor het updaten van de FED met de MAC's voor het programmeren in hardware.
- De externe MAC-ingangen die door L2FIB in FED-MATM zijn geïnstalleerd, worden NIET gekopieerd naar IOS-MATM. (IOS-MATM toont alleen lokale MAC's, terwijl FED-MATM zowel lokale als externe MAC toont).
- L2FIB-uitvoer toont alleen externe MAC's (het is niet verantwoordelijk voor de programmering van lokale MAC's).

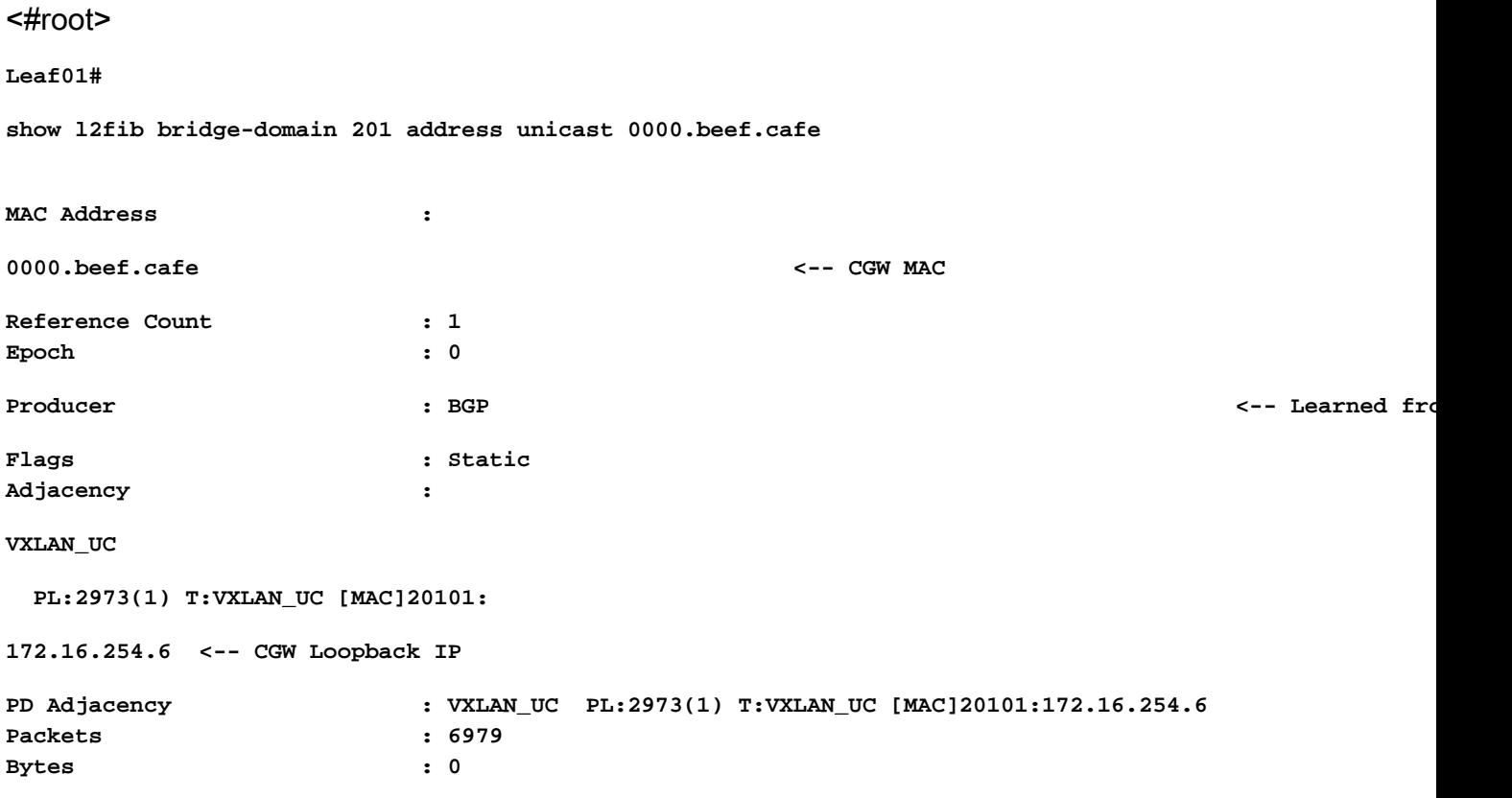

#### FED

### Verifiëren via FED MATM

- Op het hardwareniveau van de bladeren die met het 'beveiligde trefwoord' zijn geconfigureerd, moet u alleen de CGW standaard gateway MAC en de lokale host MACs zien.
- De switch bekijkt het prefix RT2 voor het kenmerk DEF GW om te bepalen welke afstandsbediening in aanmerking komt voor installatie.

#### <#root>

**Leaf01#**

**show platform software fed switch active matm macTable vlan 201**

**VLAN MAC**

**Type** Seq# EC\_Bi Flags machandle **siHandle \*atime \*** riHandle \*atiHandle \*atime \*atime a **Con ---------------------------------------------------------------------------------------------------- 201 0000.beef.cafe 0x5000001 0 0 64 0x7a199d182498 0x7a199d183578 0x71e059173e08** 0 x 0 **b**  $\sqrt{}$  0 **82 VTEP 172.16.254.6 adj\_id 9 No <-- Only remote MAC installed in Fed is the Default Gateway (0x5000001 type) Conn = No (meaning not directly connected) 201 0006.f601.cd01 0x1** 2458 0 0 0x7a199d1a2248 0x7a199d19eef8 0x0 0x7a199c6f7cd8 **201 0006.f601.cd43 0x1 8131 0 0 0x7a199d195a98 0x7a199d19eef8 0x0 <-- Two local MAC addresses (0x1 type) Conn = Yes (directly connected) Total Mac number of addresses:: 5 Summary: Total number of secure addresses:: 0 Total number of drop addresses:: 0 Total number of lisp local addresses:: 0 Total number of lisp remote addresses:: 3 \*a\_time=aging\_time(secs) \*e\_time=total\_elapsed\_time(secs) Type: MAT\_DYNAMIC\_ADDR 0x1 MAT\_STATIC\_ADDR 0x2 MAT\_CPU\_ADDR 0x4 MAT\_DISCARD\_ADDR 0x8 MAT\_ALL\_VLANS 0x10 MAT\_NO\_FORWARD 0x20 MAT\_IPMULT\_ADDR 0x40 MAT\_RESYNC 0x80 MAT\_DO\_NOT\_AGE 0x100 MAT\_SECURE\_ADDR 0x200 MAT\_NO\_PORT 0x400 MAT\_DROP\_ADDR 0x800 MAT\_DUP\_ADDR 0x1000 MAT\_NULL\_DESTINATION 0x2000 MAT\_DOT1X\_ADDR 0x4000 MAT\_ROUTER\_ADDR 0x8000**  $\verb|MAT_WIRELESS_ADDR|0x10000| \verb|MAT_SECURE_CFG_ADDR|0x20000| \verb|MAT_OPQ_DATA_PRESENT|0x40000| \verb|MAT_WIR|$ **MAT\_DLR\_ADDR 0x100000 MAT\_MRP\_ADDR 0x200000 MAT\_MSRP\_ADDR 0x400000 MAT\_LISP\_LOCAL\_ADDR 0x800000 MAT\_LISP\_REMOTE\_ADDR 0x1000000 MAT\_VPLS\_ADDR 0x2000000 MAT\_LISP\_GW\_ADDR 0x4000000 <-- the addition of these values = 0x5000001 MAT\_LISP\_REMOTE\_ADDR 0x1000000**

**MAT\_LISP\_GW\_ADDR 0x4000000 MAT\_DYNAMIC\_ADDR 0x1**

#### Adjacency voor gegevensplane

Als laatste stap na bevestiging van FED-vermelding kunt u de herschrijvingsindex (RI) oplossen

<#root>

**Leaf01#**

**sh platform hardware fed switch active fwd-asic abstraction print-resource-handle 0x71e059173e08 0 <-- 0x71e059173e08 is taken from previous FED command riHandle for the CGW MAC**

**Handle:0x71e059173e08 Res-Type:ASIC\_RSC\_RI Res-Switch-Num:255 Asic-Num:255 Feature-ID:AL\_FID\_L2\_WIRELESS Lkp-ftr-id:LKP\_FEAT\_INVALID ref\_count:1 priv\_ri/priv\_si Handle: 0x71e05917b8d8Hardware Indices/Handles: index0:0x38 mtu\_index/l3u\_ri\_index0:0x0 index1:0x38 mtu\_index/l3u\_ri\_index1:0x0 Features sharing this resource:58 (1)]**

**Brief Resource Information (ASIC\_INSTANCE# 0) ----------------------------------------**

**ASIC#:0 RI:56 Rewrite\_type:AL\_RRM\_REWRITE\_LVX\_IPV4\_L2\_PAYLOAD\_ENCAP\_EPG(116) Mapped\_rii:LVX\_L3\_ENCAP\_L2\_PAYLOAD\_EPG(137)**

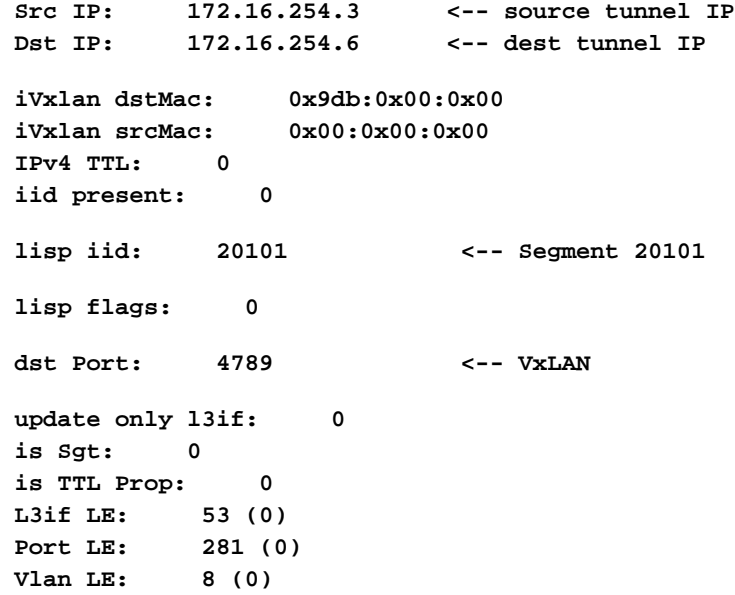

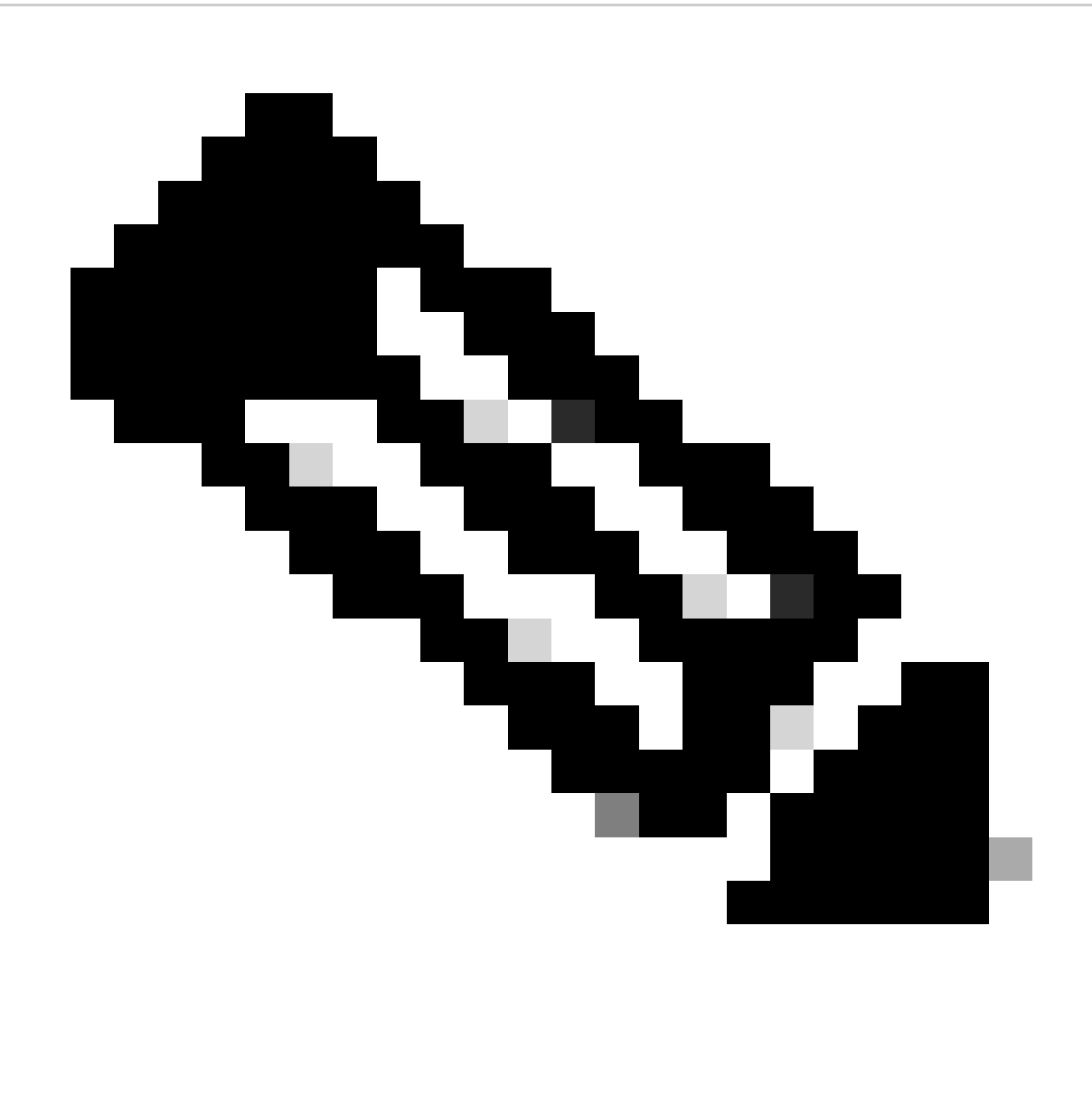

Opmerking: U kunt ook 'show platform software fed switch active matm macTable vlan 201 detail' gebruiken die deze opdracht met de opdracht FED in één resultaat verbindt

Configureren (gedeeltelijk geïsoleerd)

Netwerkdiagram

![](_page_27_Figure_0.jpeg)

![](_page_28_Figure_0.jpeg)

![](_page_29_Picture_0.jpeg)

Toelichting: Deze paragraaf behandelt alleen verschillen van volledig geïsoleerde segmenten.

- Routing-beleid om de GCW gateway MAC IP te markeren met het kenmerk DEF GW
- Aangepast apparaattraceringsbeleid vereist om MAC-flaps te voorkomen
- Statische apparaat-tracking binding voor de GW MAC IP

# Leaf-01 (basis-EVPN-configuratie)

<#root> Leaf-01# **show run | sec l2vpn l2vpn evpn** replication-type static

#### **flooding-suppression address-resolution disable <-- Disables ARP caching so ARP is always sent up to the CGW**

 router-id Loopback1 l2vpn evpn

**instance 202**

 vlan-based encapsulation vxlan

**replication-type ingress**

multicast advertise enable

#### <#root>

Leaf01#

```
show run | sec vlan config
```

```
vlan configuration 202
 member evpn-instance 202 vni 20201
```
#### **protected <-- protected keyword added**

# CGW (basisconfiguratie)

Stel de replicatiemodus in onder het menu

```
<#root>
CGW#
show run int nve 1
Building configuration...
Current configuration : 313 bytes
!
interface nve1
 no ip address
 source-interface Loopback1
 host-reachability protocol bgp
member vni 20201 ingress-replication local-routing <-- 'ingress-replication' (Unicast all BUM traffic)
end
```
Configureer de externe gateway SVI

#### <#root>

CGW#

**show run interface vlan 2021** Building configuration... Current configuration : 231 bytes ! interface Vlan2021 mac-address 0000.beef.cafe **6.1 Computer 12 C--** MAC is static in this example for viewing simplicity. This is no  **vrf forwarding pink <-- SVI is in VRF pink** ip address 10.1.202.1 255.255.255.0 no ip redirects  **ip local-proxy-arp <-- Sets CGW to Proxy reply even for local subnet ARP requests** ip pim sparse-mode ip route-cache same-interface <-- This is auto added when local-proxy-arp is configured. However, ip igmp version 3 no autostate end

Maak een beleid met glimmen gehandicapten

```
<#root>
```
device-tracking policy dt-no-glean

 **<-- Configure device tracking policy to prevent MAC-IP flapping**

 security-level glean no protocol ndp no protocol dhcp6 no protocol arp no protocol dhcp4

Bevestigen aan externe gatewayevi/VLAN's

<#root>

CGW#

**show running-config | sec vlan config** vlan configuration 202

member evpn-instance 202 vni 20201

 **device-tracking attach-policy dt-no-glean <-- apply the new device tracking policy to the vlan configuration**

Voeg statische ingangen in apparaat het volgen lijst voor externe gateway mac-ip toe

#### <#root>

device-tracking binding vlan 202 10.1.202.1 interface TwentyFiveGigE1/0/1 0000.beef.cafe

**<-- All static entries in device tracking table should be for external gateway mac-ip's.**  If there is any other static entry in device tracking table, match ip/ipv6 configurations in route map

Maak BGP-routekaart om RT2 MAC-IP-prefixes aan te passen en stel de standaardgateway extendedcommunity in

#### <#root>

route-map CGW\_DEF\_GW permit 10

```
match evpn route-type 2-mac-ip <-- match RT2 type MAC-IP
```
 **set extcommunity default-gw <-- Set Default-gateway (DEF GW 0:0) extended community**

route-map CGW\_DEF\_GW permit 20

Route-map toepassen op BGP-routereflectorburen

#### <#root>

CGW#

**sh run | s r bgp**

```
address-family l2vpn evpn
 neighbor 172.16.255.1 activate
 neighbor 172.16.255.1 send-community both
 neighbor 172.16.255.1
route-map CGW_DEF_GW out <-- Sets the DEF GW Community when it advertises MAC-IP type RT2 to the RR
 neighbor 172.16.255.2 activate
 neighbor 172.16.255.2 send-community both
 neighbor 172.16.255.2
route-map CGW_DEF_GW out <-- Sets the DEF GW Community when it advertises MAC-IP type RT2 to the RR
```
Verifiëren (gedeeltelijk geïsoleerd)

# EVI-gegevens

<#root> Leaf01# **show l2vpn evpn evi 202 detail** EVPN instance: 202 (VLAN Based) RD: 172.16.254.3:202 (auto) Import-RTs: 65001:202 Export-RTs: 65001:202 Per-EVI Label: none State: Established Replication Type: Ingress Encapsulation: vxlan IP Local Learn: Enabled (global) Adv. Def. Gateway: Enabled (global) Re-originate RT5: Disabled Adv. Multicast: Enabled  **Vlan: 202 Protected: True (local access p2p blocked) <-- Vlan 202 is in protected mode** <...snip...>

### Lokale RT2-generatie (lokale host voor RT2)

Gedekt in vorig volledig geïsoleerd voorbeeld

Remote RT2 Learning (standaardgateway RT2)

Dekt de verschillen van volledig geïsoleerd

CGW standaardgatewayprefix (blad)

Controleer of het prefix de juiste eigenschap heeft om in aanmerking te komen voor installatie in de hardware

![](_page_34_Picture_0.jpeg)

Opmerking: dit is essentieel voor het functioneren van DHCP L2 Relay

#### <#root>

Leaf01#

**show bgp l2vpn evpn route-type 2 0 0000.beef.cafe 10.1.202.1**

BGP routing table entry for [2][172.16.254.3:202][0][48][0000BEEFCAFE][32][10.1.202.1]/24, version 1846 Paths: (1 available, best #1,

#### **table evi\_202**

)

**<-- the EVI context of 202 which matches the Vlan/EVI we are concerned about**

 Not advertised to any peer Refresh Epoch 2 Local, imported path from [2][172.16.254.6:202][0][48][0000BEEFCAFE][32][10.1.202.1]/24 (global) 172.16.254.6 (metric 3) (via default) from 172.16.255.1 (172.16.255.1) Origin incomplete, metric 0, localpref 100, valid, internal, best

EVPN ESI: 00000000000000000000,

**Label1 20201 <-- Correct Segment ID**

Extended Community: RT:65001:202 ENCAP:8

**EVPN DEF GW:0:0 <-- prefix has the Default GW attribute added**

 Originator: 172.16.255.6, Cluster list: 172.16.255.1 rx pathid: 0, tx pathid: 0x0 Updated on Sep 7 2023 19:56:43 UTC

### FED MATM (blad)

#### <#root>

F241.03.23-9300-Leaf01#

![](_page_35_Picture_102.jpeg)

![](_page_35_Picture_103.jpeg)

# IOS MATM (CGW)

![](_page_36_Picture_136.jpeg)

# Problemen oplossen

# Adresoplossing (ARP)

Algemene stappen voor het isoleren van ARP kwesties

- Bevestig dat de IMET-tunnel klaar is
- Leg vast op CGW uplink om te controleren of ARP is ontvangen via bladopname
- Als er geen ARP te zien aankomende encap op uplink
	- Controleer of de IMET-tunnel op zowel Leaf als CGW klaar is
	- Leg op bladuplinks vast om te bevestigen dat ARP is ingekapseld en verzonden
	- Probleemoplossing voor tussenliggende pad
- Als ARP op border IMET-tunnelopname arriveert maar niet geprogrammeerd in VRF ARPtabel, moeten we de volgende stap zetten
	- Probleemoplossing voor CPU/CoPP puntpad om ARP gestraft te bevestigen voor CPU-
	- Bevestig dat IP-adres / clientgegevens juist zijn.
	- Zuig ARP in VRF om te zien wat ARP proces zou kunnen beïnvloeden
- Controleer CGW MAC geïnstalleerd als volgende hop / dest mac op de hosts
- Bevestig dat CGW beide ARP-vermeldingen heeft met de echte host-MAC's
- Controleer of het firewallbeleid dit type verkeer toestaat

![](_page_37_Figure_0.jpeg)

Waarschuwing: Wees voorzichtig wanneer het inschakelen van debugs!

Zorg ervoor dat u de onderdrukking van overstromingen hebt uitgeschakeld

<#root> Leaf-01# **show run | sec l2vpn l2vpn evpn** replication-type static flooding-suppression address-resolution disable <-- This CLI prevents a VTEP from trying to unicast oth

Wanneer host van Leaf-02 ARP oplost voor host van Leaf-01 wordt het ARP-verzoek niet direct naar Leaf-01 uitgezonden

- De ARP wordt in plaats daarvan doorgegeven de enige BUM-tunnel geprogrammeerd op Leaf-02 naar de CGW
- De CGW stuurt dit niet door naar Leaf-01, maar antwoordt met zijn eigen MAC
- Dit zorgt ervoor dat alle communicatie wordt doorgegeven aan de CGW en vervolgens wordt gerouteerd naar tussen de hosts
- CGW routeert pakketten, zelfs wanneer ze op hetzelfde lokale subsysteem staan

![](_page_38_Figure_4.jpeg)

Dit diagram helpt bij het visualiseren van de stroom van het ARP-resolutieproces dat in deze sectie wordt beschreven.

Het ARP Verzoek wordt getoond in paars

- Dit ARP verzoek is om het MAC-adres van de host 10.1.202.10 van Leaf-01 op te lossen
- Merk op dat de paarse lijn eindigt bij de CGW en niet Leaf-01 bereikt

Het ARP antwoord wordt weergegeven in groen

- Het antwoord bevat de MAC van CGW SVI voor VLAN 2012
- Merk op dat de groene lijn van CGW, niet van de daadwerkelijke gastheer komt

![](_page_39_Picture_0.jpeg)

Opmerking: De rode X is om aan te geven dat deze communicatie niet het verzenden van verkeer naar Leaf-01 betrof.

Neem de ARP vermeldingen op elke respectievelijke host waar

<#root> Leaf02-HOST# **sh ip arp 10.1.202.10** Protocol Address (min) Hardware Addr Type Interface Internet 10.1.202.10 1 **0000.beef.cafe** ARPA Vlan202 **<-- MAC address for Leaf01 host is CGW MAC**

**sh ip arp 10.1.202.11** Protocol Address Age (min) Hardware Addr Type Interface Internet 10.1.202.11 7 **0000.beef.cafe** ARPA Vlan202 **<-- MAC address for Leaf02 host is CGW MAC** Let op CGW de RT2 prefixes worden aangeleerd. Dit is vereist voor de CGW om pakketten te routeren <#root> CGW# **sh bgp l2vpn evpn route-type 2 0 0006.f617.eec4 \* <-- Leaf02 actual MAC** BGP routing table entry for [2][172.16.254.6:202][0][48][0006F617EEC4][0][\*]/20, version 235458 Paths: (1 available, best #1, **table evi\_202** ) Not advertised to any peer Refresh Epoch 2 Local, imported path from [2][172.16.254.4:202][0][48][0006F617EEC4][0][\*]/20 (global) 172.16.254.4 (metric 3) (via default) from 172.16.255.1 (172.16.255.1) Origin incomplete, metric 0, localpref 100, valid, internal, best EVPN ESI: 00000000000000000000, **Label1 20201 <-- correct segment identifier** Extended Community: RT:65001:202 ENCAP:8 **EVPN E-Tree:flag:1** ,label:0 **<-- prefix contains the Leaf flag indicating this is a normal host** Originator: 172.16.255.4, Cluster list: 172.16.255.1 rx pathid: 0, tx pathid: 0x0 Updated on Apr 9 2025 17:11:22 UTC CGW# **sh bgp l2vpn evpn route-type 2 0 0006.f601.cd44 \* <-- Leaf01 actual MAC** BGP routing table entry for [2][172.16.254.6:202][0][48][0006F601CD44][0][\*]/20, version 235521 Paths: (1 available, best #1, **table evi\_202)** Not advertised to any peer Refresh Epoch 2 Local, imported path from [2][172.16.254.3:202][0][48][0006F601CD44][0][\*]/20 (global) 172.16.254.3 (metric 3) (via default) from 172.16.255.1 (172.16.255.1) Origin incomplete, metric 0, localpref 100, valid, internal, best EVPN ESI: 00000000000000000000,

```
Label1 20201 <-- correct segment identifier
      Extended Community: RT:65001:202 ENCAP:8
EVPN E-Tree:flag:1
,label:0
<-- prefix contains the Leaf flag indicating this is a normal host
      Originator: 172.16.255.3, Cluster list: 172.16.255.1
      rx pathid: 0, tx pathid: 0x0
      Updated on Apr 9 2025 17:17:06 UTC
```
Leg de ARP-uitwisseling op de uplinks vast om bidirectionele communicatie te bevestigen

- U kunt Embedded Packet Capture (EPC) gebruiken op de Fabric uplinks
- Dit scenario toont EPC op de Leaf01 uplink. Herhaal indien nodig dit zelfde proces op CGW

De EPC configureren

<#root>

**Leaf01#**

**monitor capture 1 interface range te 1/1/2 , te 1/1/4 both match any buffer size 100**

**<-- both Uplinks toward fabric included**

Start de vastlegging

<#root>

**Leaf01#**

**monitor capture 1 start**

Initiate ping om het ARP verzoek teweeg te brengen (In dit geval ping is van Leaf01 host 10.1.201.10 tot Leaf02 host 10.1.201.11)

<#root>

Leaf01-HOST#

**ping vrf red 10.1.201.11**

Type escape sequence to abort. Sending 5, 100-byte ICMP Echos to 10.1.201.11, timeout is 2 seconds: ...!! Success rate is 40 percent (2/5), round-trip min/avg/max =  $1/1/1$  ms

Opname en controle van ARP-frames stoppen

<#root>

**Leaf01#**

**mon cap 1 stop**

**F241.03.23-9300-Leaf01#**

**show mon cap 1 buff br | i ARP**

**11**

```
 8.153510 00:06:f6:01:cd:42 -> ff:ff:ff:ff:ff:ff ARP 110
Who has 10.1.201.11? Tell 10.1.201.10 <-- .10 requests .11 MAC (this is Frame 11)
12 8.154030 00:00:be:ef:ca:fe -> 00:06:f6:01:cd:42 ARP 110 10.1.201.11
is at 00:00:be:ef:ca:fe <-- CGW replies with its MAC
```
Bekijk de opnamepakketten in detail. Als u meer informatie wilt zien over het pakket, gebruik dan de detailoptie van EPC

• Houd in acht dat deze uitvoer op verschillende plaatsen wordt geknipt zodat u het kort houdt

#### <#root>

#### Leaf01#

**show mon cap 1 buffer detailed | beg Frame 11 <-- begin detail result from Frame 11 (ARP Request)** Frame 11: 110 bytes on wire (880 bits), 110 bytes captured (880 bits) on interface /tmp/epc\_ws/wif\_to\_t **Ethernet II, Src: 00:00:00:00:00:00 (00:00:00:00:00:00), Dst: 00:00:00:00:00:00 (00:00:00:00:00:00) <-- Expected to see all zeros for outbound VxLAN encapped packet**

 Destination: 00:00:00:00:00:00 (00:00:00:00:00:00) Address: 00:00:00:00:00:00 (00:00:00:00:00:00) .... ..0. .... .... .... .... = LG bit: Globally unique address (factory default) .... ...0 .... .... .... .... = IG bit: Individual address (unicast) Source: 00:00:00:00:00:00 (00:00:00:00:00:00) Address: 00:00:00:00:00:00 (00:00:00:00:00:00) .... ..0. .... .... .... .... = LG bit: Globally unique address (factory default) .... ...0 .... .... .... .... = IG bit: Individual address (unicast)

 Type: IPv4 (0x0800) **Internet Protocol Version 4, Src: 172.16.254.3, Dst: 172.16.254.6 <--- Outer tunnel IP header** Source: 172.16.254.3 Destination: 172.16.254.6 User Datagram Protocol, Src Port: 65483, **Dst Port: 4789 <-- VXLAN Dest port** Virtual eXtensible Local Area Network VXLAN Network Identifier **(VNI): 20101 <-- Verify the VNI for the segment you are investigating** Reserved: 0 **Ethernet II, Src: 00:06:f6:01:cd:42 (00:06:f6:01:cd:42), Dst: ff:ff:ff:ff:ff:ff (ff:ff:ff:ff:ff:ff) <-- Start of inner payload info**

 **Type: ARP (0x0806)**

 Trailer: 000000000000000000000000000000000000 Address Resolution Protocol (

#### **request**

 $\lambda$ 

 **<-- is an ARP request**

```
 Hardware type: Ethernet (1)
 Protocol type: IPv4 (0x0800)
 Hardware size: 6
 Protocol size: 4
 Opcode: request (1)
```
**Sender MAC address: 00:06:f6:01:cd:42 (00:06:f6:01:cd:42) <-- Sending host Sender IP address: 10.1.201.10 Target MAC address: 00:00:00:00:00:00 (00:00:00:00:00:00) <-- Trying to resolve MAC for host Target IP address: 10.1.201.11**

#### **Frame 12:**

110 bytes on wire (880 bits), 110 bytes captured (880 bits) on interface /tmp/epc\_ws/wif\_to\_ts\_pipe, i **<-- ARP reply**

Ethernet II,

**Src: dc:77:4c:8a:6d:7f**

(dc:77:4c:8a:6d:7f),

**Dst: 68:2c:7b:f8:87:48**

(68:2c:7b:f8:87:48)

**<-- Underlay MACs**

```
Internet Protocol Version 4, Src: 172.16.254.6, Dst: 172.16.254.3
User Datagram Protocol, Src Port: 65410, Dst Port: 4789
Virtual eXtensible Local Area Network
     VXLAN Network Identifier (VNI): 20101
     Reserved: 0
Ethernet II,
Src: 00:00:be:ef:ca:fe
  (00:00:be:ef:ca:fe),
Dst: 00:06:f6:01:cd:42
  (00:06:f6:01:cd:42)
  <-- Start of payload
 Type: ARP
  (0x0806)
     Trailer: 000000000000000000000000000000000000
Address Resolution Protocol (
reply
\lambda<-- is an ARP reply
     Hardware type: Ethernet (1)
     Protocol type: IPv4 (0x0800)
     Hardware size: 6
     Protocol size: 4
     Opcode: reply (2)
 Sender MAC address: 00:00:be:ef:ca:fe (00:00:be:ef:ca:fe) <-- Reply is that of the CGW MAC due to loo
     Sender IP address: 10.1.201.11
     Target MAC address: 00:06:f6:01:cd:42 (00:06:f6:01:cd:42)
```
### CGW RT2-gatewayprefix

Target IP address: 10.1.201.10

Gatewayprefix ontbreekt

Zoals vermeld in de vorige sectie over gedeeltelijk geïsoleerde segmenten moet de MAC worden geleerd in de stof VLAN

- Deze kwestie kan zich voordoen als er geen verkeer is bestemd voor de gateway voor langer dan de verouderende tijdopnemer van MAC.
- Als het voorvoegsel CGW Gateway ontbreekt, moet u bevestigen dat de MAC aanwezig is

**show bgp l2vpn evpn route-type 2 0 0000.beef.cafe 10.1.202.1 % Network not in table <-- RT2 not generated on CGW**

**CGW#**

**show mac address-table address 0000.beef.cafe**

 **Mac Address Table**

**-------------------------------------------**

![](_page_45_Picture_142.jpeg)

Gatewayprefix voor ontbrekende oplossing

In de meeste productienetwerken zal er waarschijnlijk altijd wel wat verkeer zijn. Als u echter dit probleem hebt, kunt u een van deze opties gebruiken om het probleem op te lossen:

- Voeg statische MAC-vermeldingen toe zoals 'mac-adrestabel statisch 000 beef café VLAN 202 interface TwentyFiveGigE1/0/1'
- Verhoog de MAC aging timer met 'mac address-table aging-time <seconden>'. (Houd in gedachten dat dit de verouderingstijd voor alle MAC-adressen verhoogt, zodat de statische MAC-optie de voorkeur heeft)

Ontbrekende DEF GW-kenmerk

Met gedeeltelijk geïsoleerde segmenten zijn er een aantal extra configuraties om deze eigenschap toe te voegen.

Ontbrekende correctie van DEF GW-kenmerken

Bevestig deze gegevens:

- U draait op 17.12.1 of hoger
- De SISF (Device-Tracking) CLI is aanwezig in de configuratie
- De route-kaart gelijke & vastgestelde bevelen worden gevormd en de route-kaart wordt toegepast op de buren BGP
- U hebt de BGP-advertenties ververst (u moet BGP wissen om het prefix opnieuw te adverteren met het nieuwe attribuut

Draadloos roaming

Frequent roaming kan ertoe leiden dat BGP te vaak werkt en roaming per tijdsinterval moet worden verhoogd voordat switch verklaart eigenaar te zijn van de MAC en verstuurt RT2 Update

**CGW#**

- Dit gebeurt wanneer een host beweegt tussen twee AP's die op verschillende switches zijn.
- Standaardlimiet voor zwerven is 5 per 180 seconden

```
<#root>
Leaf01#
sh run | sec l2vpn
l2vpn evpn
 replication-type static
 flooding-suppression address-resolution disable
 ip duplication limit 10 time 180 <--- You can adjust this default in the global l2vpn section
 mac duplication limit 10 time 180
Leaf01#
sh l2vpn evpn summary
L2VPN EVPN
  EVPN Instances (excluding point-to-point): 4
    VLAN Based: 4
  Vlans: 4
  BGP: ASN 65001, address-family l2vpn evpn configured
  Router ID: 172.16.254.3
  Global Replication Type: Static
  ARP/ND Flooding Suppression: Disabled
  Connectivity to Core: UP
  MAC Duplication: seconds 180 limit 10
  MAC Addresses: 13
    Local: 6
    Remote: 7
    Duplicate: 0
  IP Duplication: seconds 180 limit 10
  IP Addresses: 7
    Local: 4
     Remote: 3
    Duplicate: 0
<...snip...>
```
### Te verzamelen opdrachten voor TAC

In het geval dat deze handleiding uw probleem niet heeft opgelost, verzamelt u de getoonde opdrachtlijst en voegt u deze toe aan uw TAC-serviceverzoek.

Minimale te verzamelen informatie

(beperkte tijd voor het verzamelen van gegevens voorafgaand aan herladen/herstelactie)

• Toon tech evpn

- Toon tech-
- Toon tech sisf

Gedetailleerde informatie die moet worden verzameld

(Als er tijd is om meer volledige gegevens te verzamelen, verdient dit de voorkeur)

- Toon tech
- show tech-evenement
- show tech platform evpn\_vxlan switch <number>
- Toon tech platform
- Toon tech resource
- show tech sisf
- show tech isis
- show tech bgp
- toon monitor gebeurtenis-spoor evpn gebeurtenis allen
- toon monitor gebeurtenis-spoor evpn fout allen
- archiefbestand voor opsporingssoftware voor aanvraagplatform

# Gerelateerde informatie

- [Voer het BGP EVPN-routingbeleid op Catalyst 9000 Series Switches uit](https://www.cisco.com/c/en/us/support/docs/switches/catalyst-9300-series-switches/220803-implement-bgp-evpn-routing-policy-on-cat.html)
- DHCP Layer 2 Relay (binnenkort beschikbaar)

### Over deze vertaling

Cisco heeft dit document vertaald via een combinatie van machine- en menselijke technologie om onze gebruikers wereldwijd ondersteuningscontent te bieden in hun eigen taal. Houd er rekening mee dat zelfs de beste machinevertaling niet net zo nauwkeurig is als die van een professionele vertaler. Cisco Systems, Inc. is niet aansprakelijk voor de nauwkeurigheid van deze vertalingen en raadt aan altijd het oorspronkelijke Engelstalige document (link) te raadplegen.